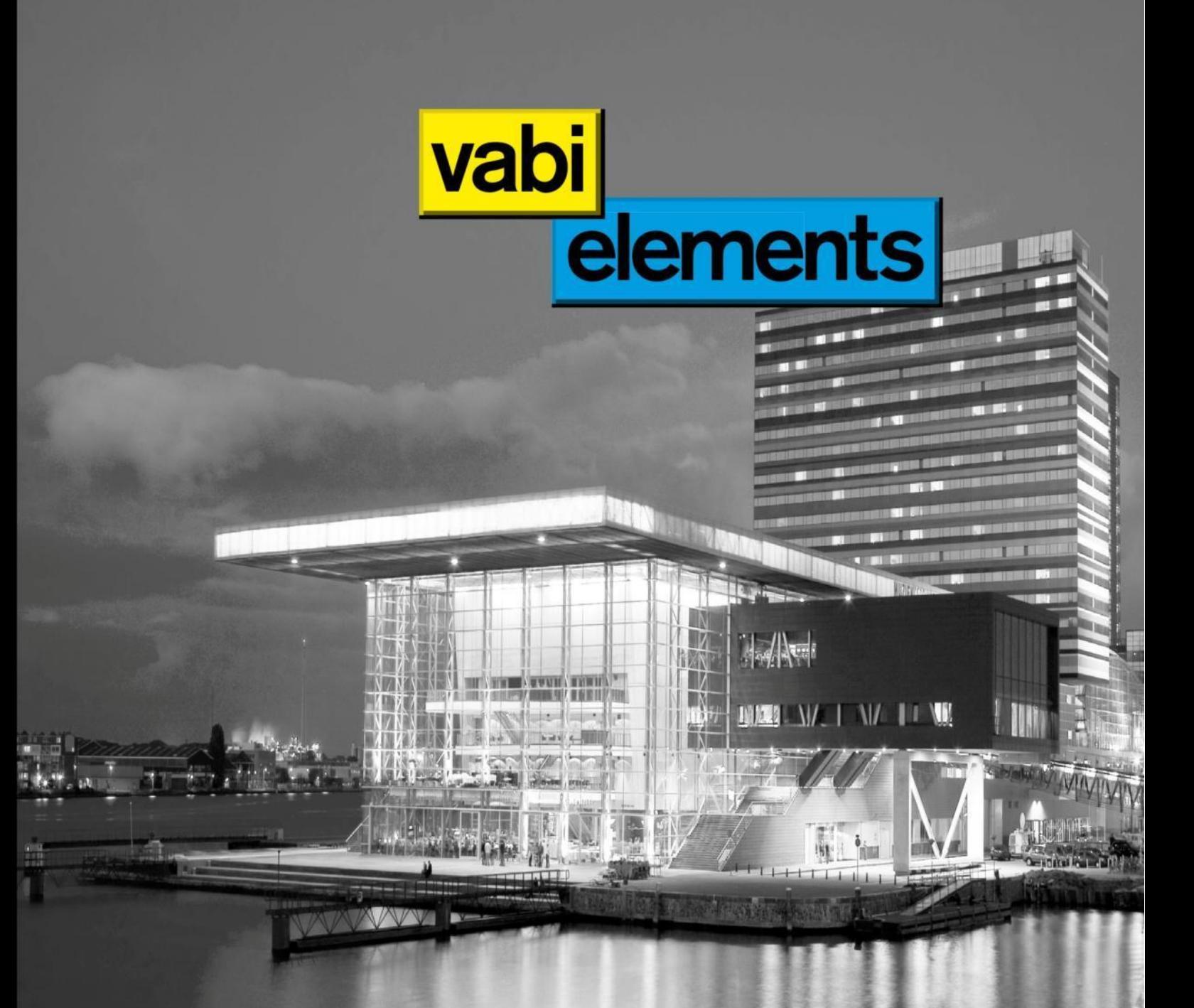

**Quick start bij overstap van de Uniforme Omgeving naar Vabi Elements**

© Vabi Software bv.

Feb-14

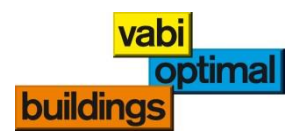

# **Voorwoord**

Deze Quick start is geschreven als handreiking voor de Vabi Uniforme Omgeving (UO) klanten die overstappen naar Vabi Elements voor het maken van warmteverlies, koellast en gebouwsimulatie berekeningen.

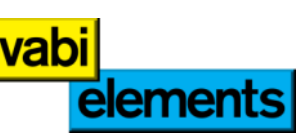

Omdat u al bekend bent met het maken van energetische berekeningen in de

Uniforme Omgeving, is het volgen van een training wellicht niet nodig. Met behulp van deze Quick start wordt u op weg geholpen en wegwijs gemaakt met behulp van illustraties. In dit document wordt beschreven waar de invoer in Vabi Elements geschiedt ten opzichte van wat u gewend bent in Vabi UO.

In deze handleiding wordt de geometrie niet behandeld omdat deze niet te vergelijken is. Graag nodigen wij u dan uit voor één van onze trainingen waar zowel het tekenen als de CAD/BIM import uitgebreid behandeld wordt. Ook kunt u hiervoor de Vabi Elements Quick start downloaden van het klantportaal.

De CAD import welke in de Vabi UO middels DXF geschiedt is hetzelfde gebleven in Vabi Elements. U kunt uw geometrieën zoals u dat gewend bent realiseren. Mocht een CAD tekening niet correct zijn, dan zal Vabi Elements u op weg helpen met meldingen en uitleg. Een handige tool die de Vabi UO niet kent.

Mocht u vragen hebben, dan kunt u contact opnemen met een van onze helpdeskmedewerkers via email [elements@vabi.nl](mailto:elements@vabi.nl) of via telefoon 015 257 44 20 keuze 4 voor Vabi Elements.

*Het Vabi Elements team*

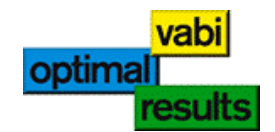

# Inhoudsopgave

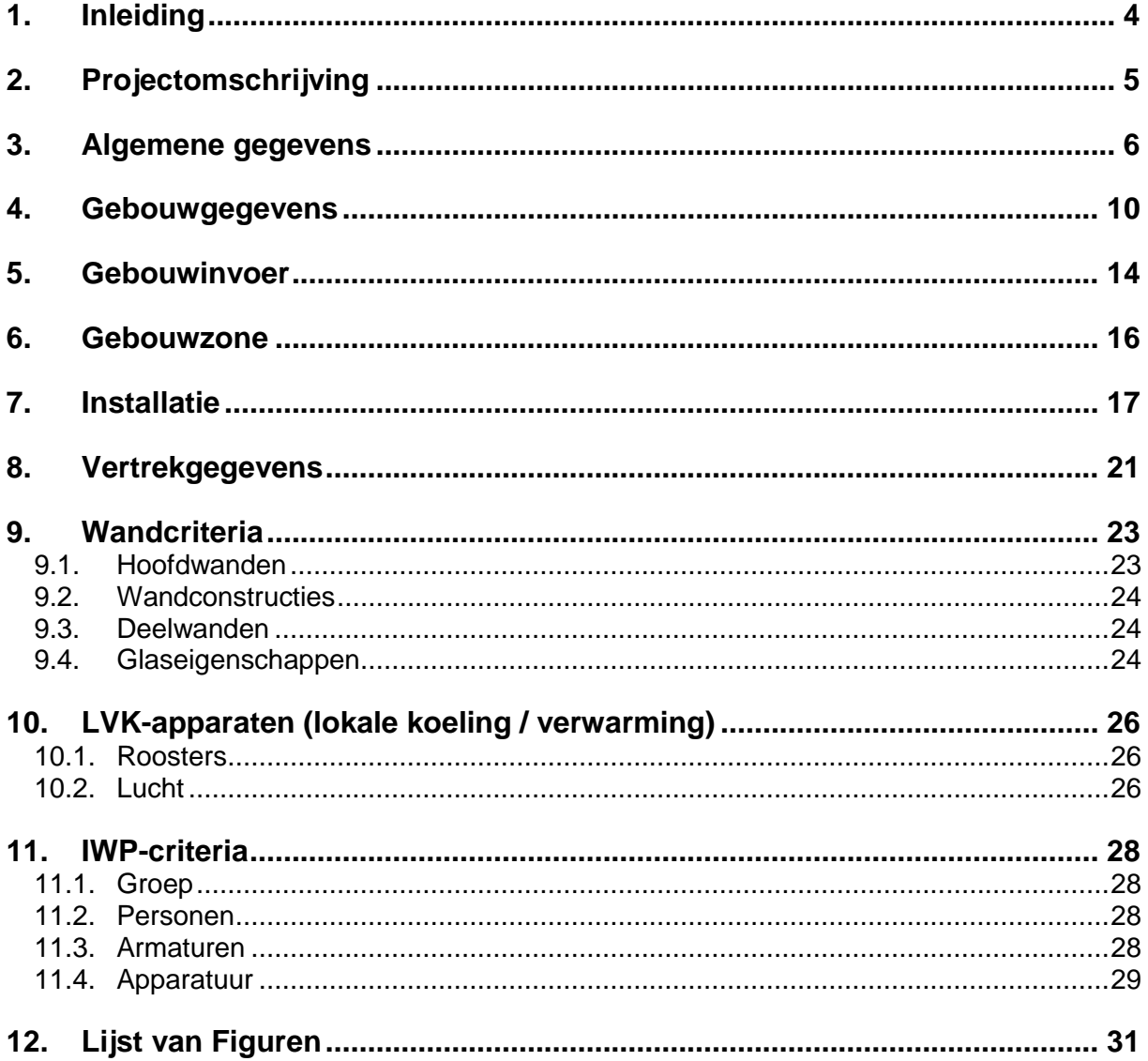

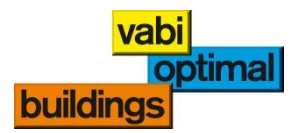

# <span id="page-3-0"></span>**1. Inleiding**

Dit document is als volgens onderstaand schema opgebouwd:

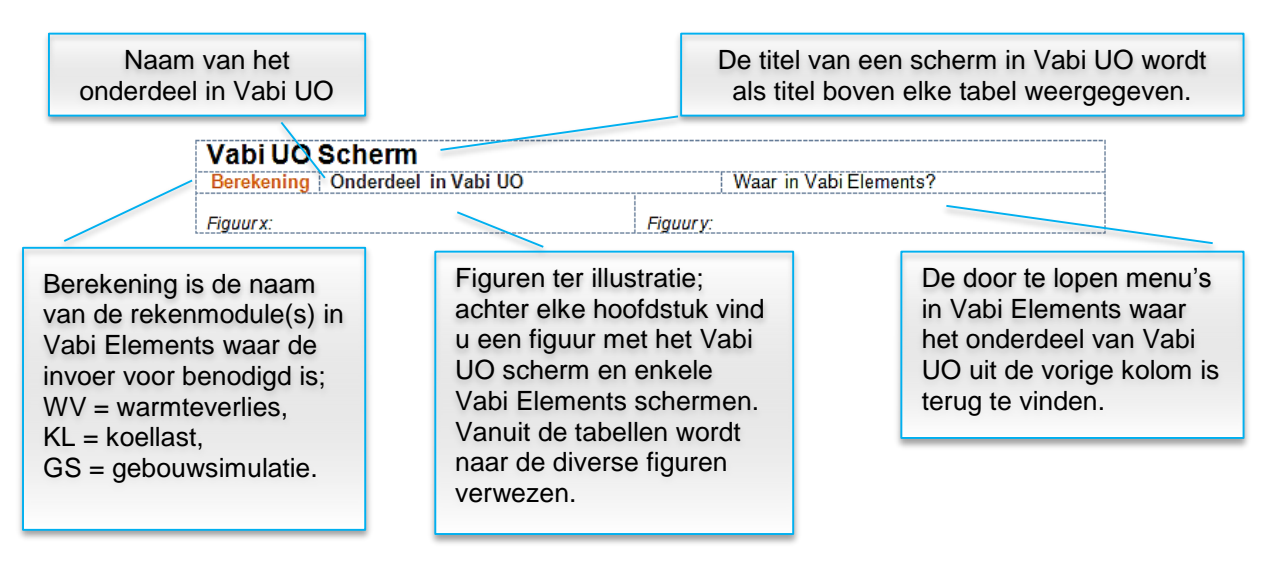

De Vabi UO module VA122 Energie Prestatie Normering is niet terug te vinden in Vabi Elements. De berekening van EPC is in Vabi Elements vervangen door de EPG-berekening (NEN 7120).

Onderstaande programma's met bijbehorend versienummer zijn in dit document gebruikt:

- Vabi Elements 1.4.0 (build 3185)
- Vabi Uniforme Omgeving VA101 versie 6.75
- Vabi Uniforme Omgeving VA102 versie 5.35
- Vabi Uniforme Omgeving VA114 versie 2.30

Stappenplan:

- 1. Ga naar de betreffende invoer in Vabi UO;
- 2. Onthoud in welk scherm in Vabi UO de invoer staat;
- 3. Zoek de invoer op in dit document;
- 4. Lees af waar de invoer staat in Vabi Elements;
- 5. Ga in Vabi Elements naar de betreffende invoer.

Weet u niet waar de invoer in Vabi UO staat? Raadpleeg dan de help in Vabi Elements. In de help kunt u van de zoekfunctie gebruik maken, om te zoeken naar de invoer.

Wanneer u in Vabi Elements op de invoer staat en u drukt op F1, wordt direct de juiste help van dat onderdeel geopend. Op deze manier kunt u meer informatie over een

bepaalde invoer krijgen, ook kunt u doorklikken naar ISSO Digitaal als u een abonnement hierop bezit.

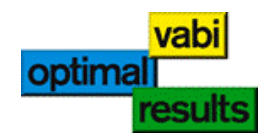

# <span id="page-4-0"></span>**2. Projectomschrijving**

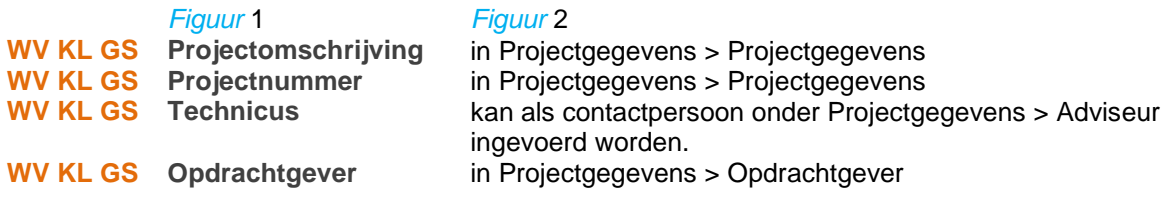

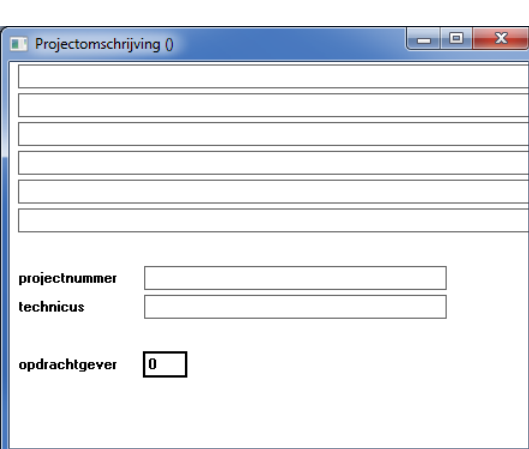

<span id="page-4-2"></span>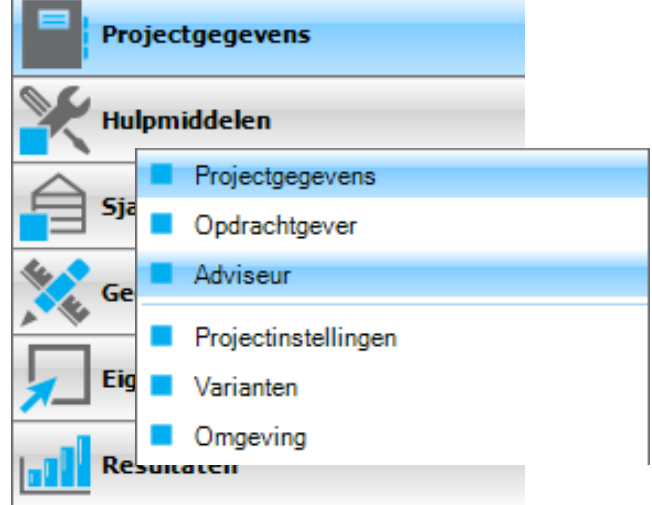

<span id="page-4-1"></span>*Figuur 1: Vabi UO Figuur 2: Vabi Elements Projectgegevens*

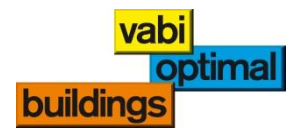

# <span id="page-5-0"></span>**3. Algemene gegevens**

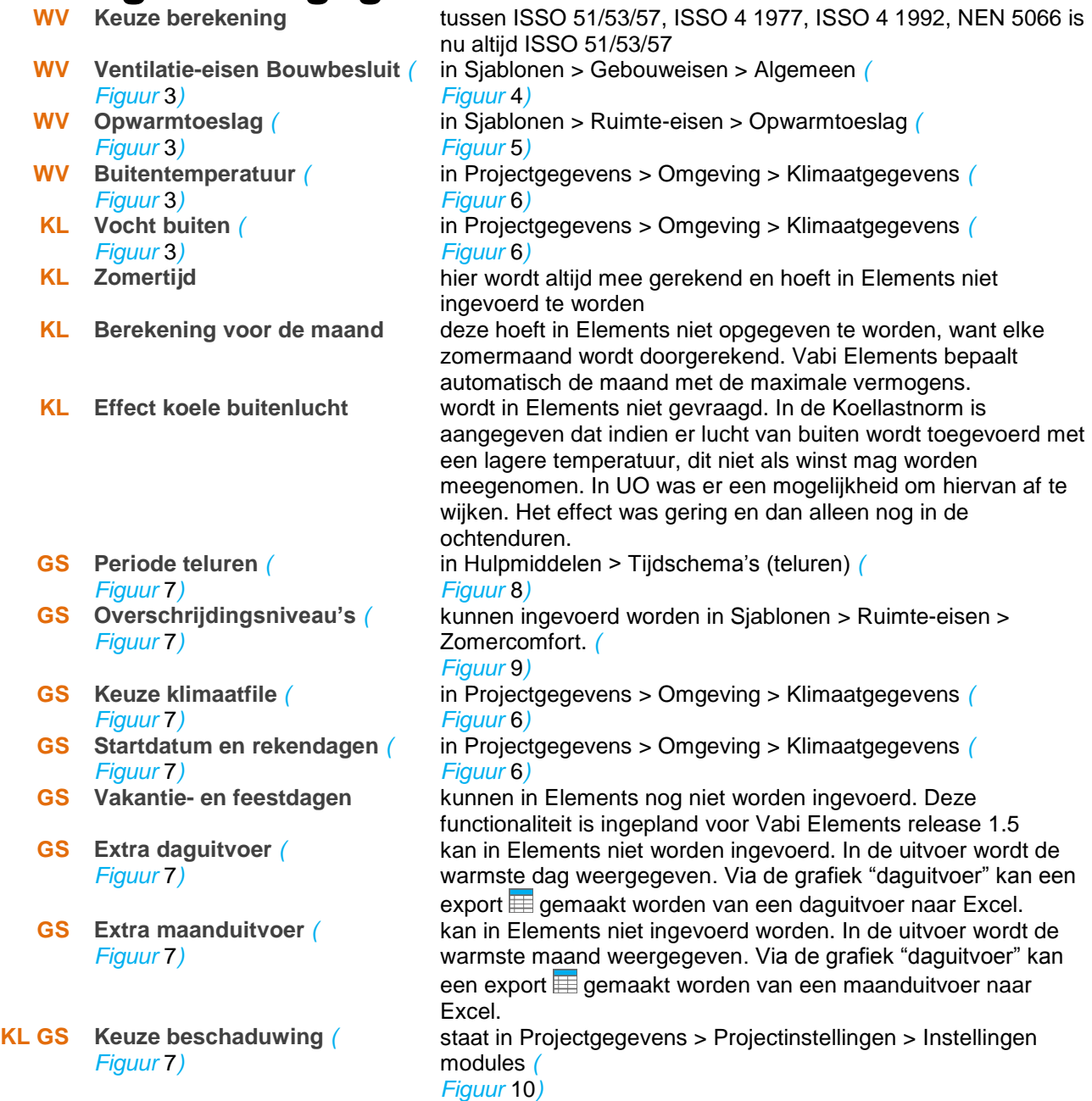

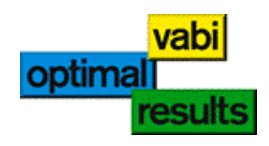

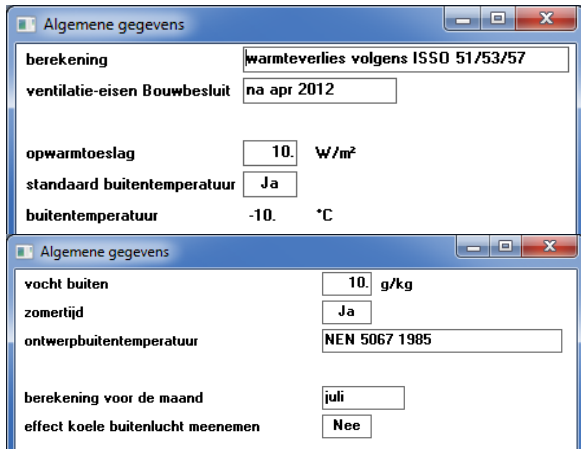

<span id="page-6-1"></span>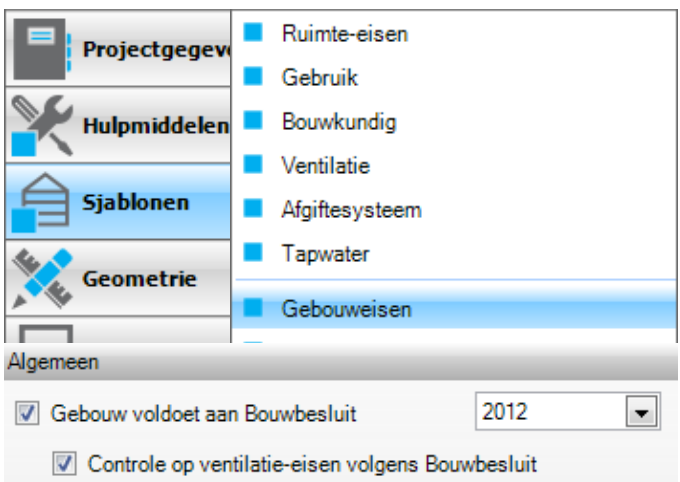

<span id="page-6-0"></span>*Figuur 3: Vabi UO Algemene gegevens Figuur 4: Vabi Elements Controle Bouwbesluit*

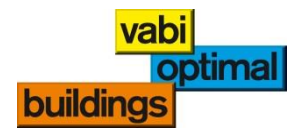

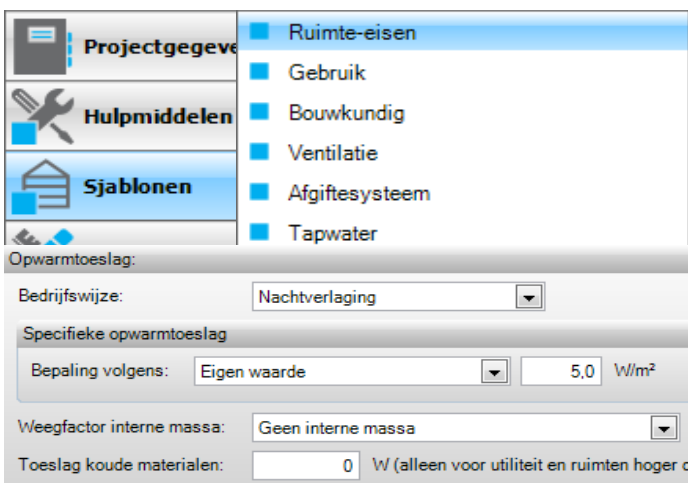

<span id="page-7-0"></span>*Figuur 5: Vabi Elements Opwarmtoeslag Figuur 6: Vabi Elements Omgeving*

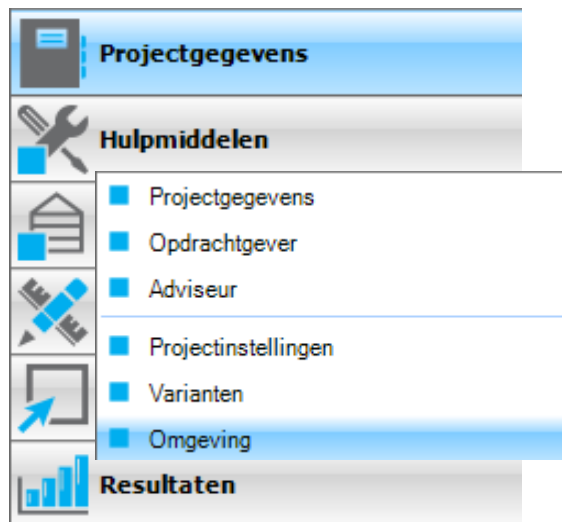

<span id="page-7-1"></span>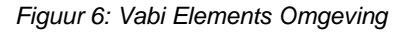

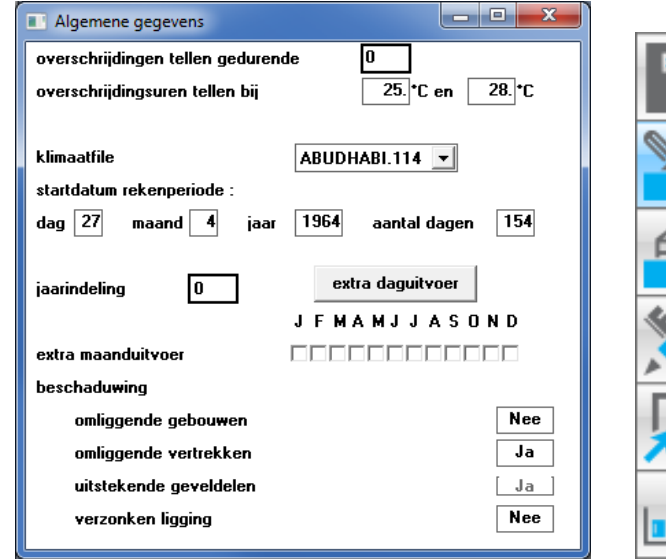

<span id="page-7-2"></span>*Figuur 7: Vabi UO Algemene gegevens VA114 Figuur 8: Vabi Elements Teluren*

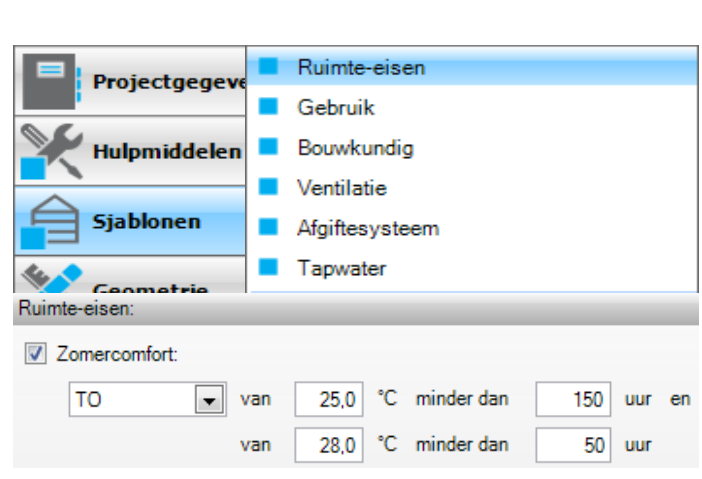

<span id="page-7-4"></span>*Figuur 9: Vabi Elements Zomercomfort Figuur 10: Vabi Elements Projectinstelling*

Materialen  $\blacksquare$ Projectgegeve Constructies **IWP Personen** Ĩ. Hulpmiddelen ٠ **IWP** Apparaten **IWP Verlichting**  $\blacksquare$ Tijdschema's (installatie)  $\blacksquare$ **Sjablonen** Tijdschema's (gebruik)  $\blacksquare$ Tijdschema's (teluren) Geometrie Zonnepanelen (stroom) zonnecollector (warmte) Eigenschappe **D** Opwekking п **Distributie**  $\blacksquare$ Distributie tapwater **Resultaten** Luchtbehandeling

<span id="page-7-3"></span>

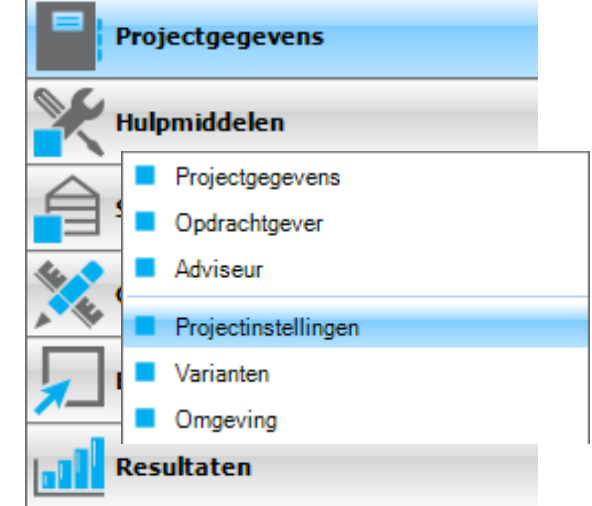

<span id="page-7-5"></span>

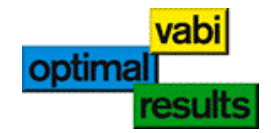

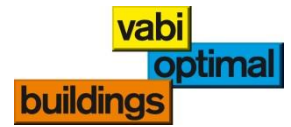

# <span id="page-9-0"></span>**4. Gebouwgegevens**

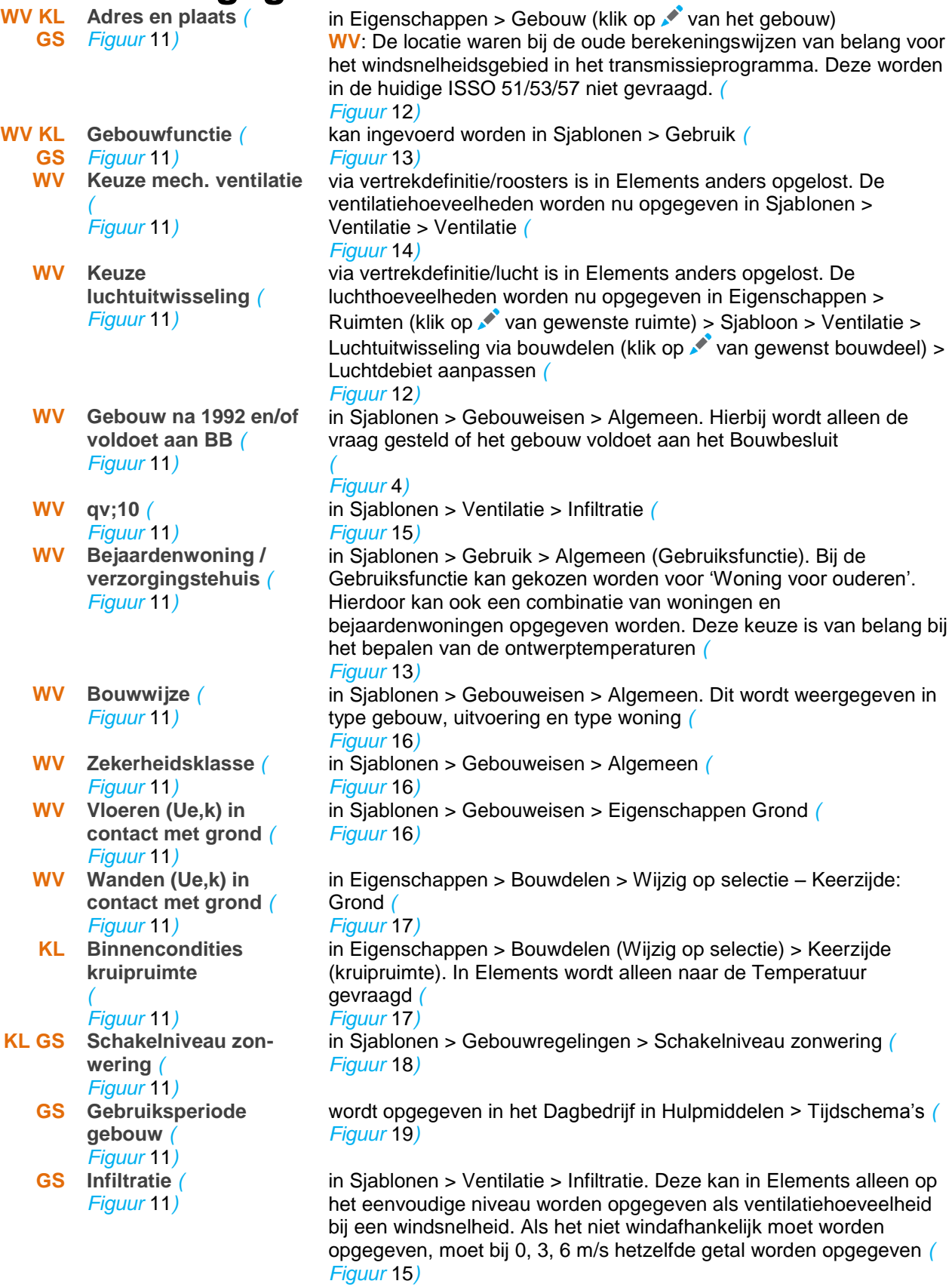

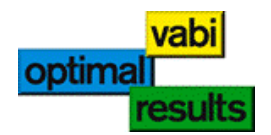

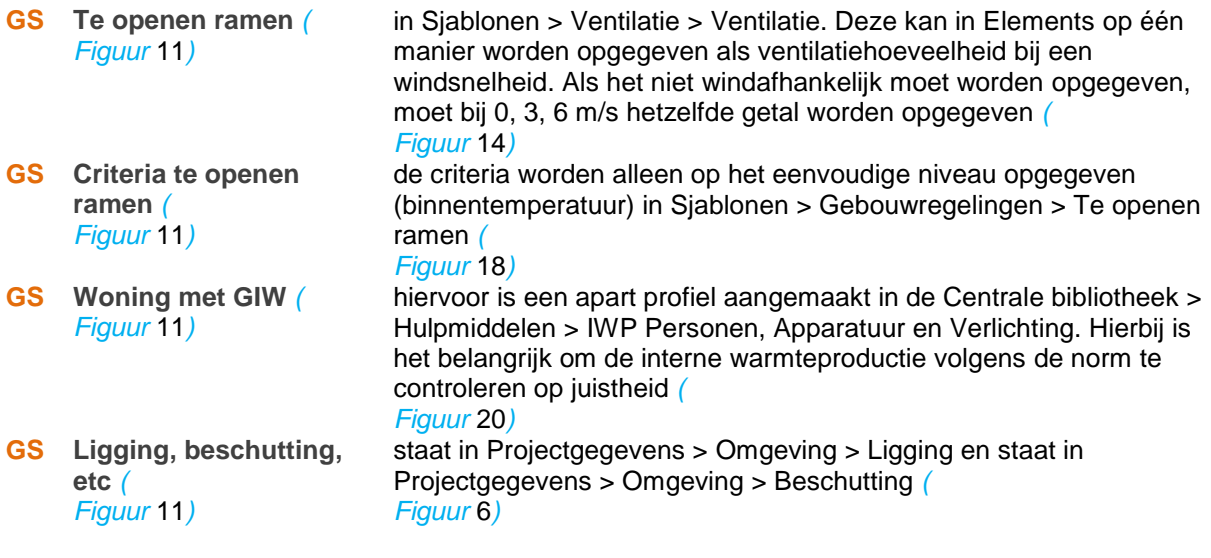

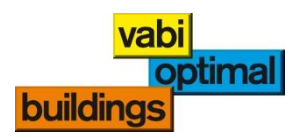

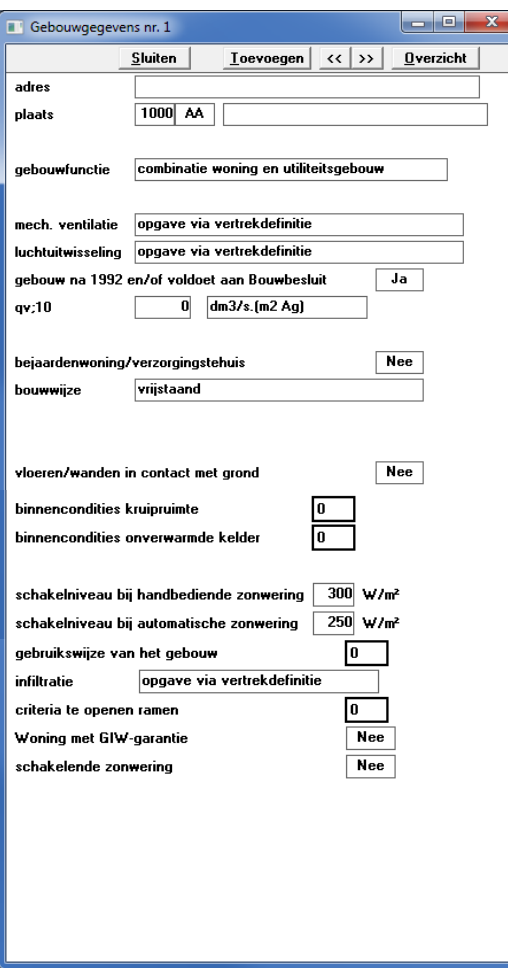

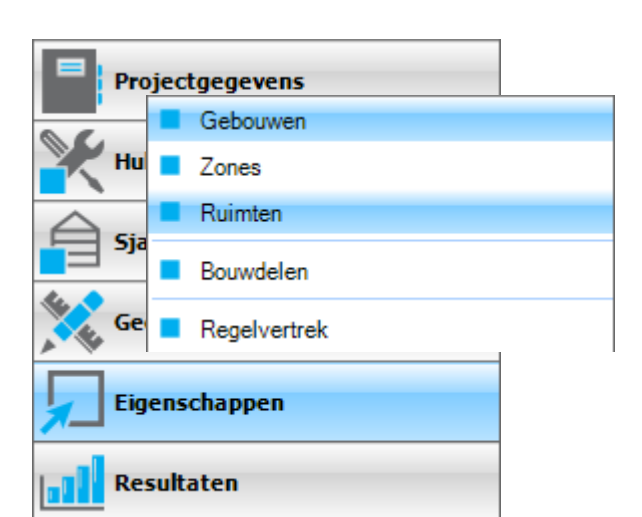

<span id="page-11-1"></span>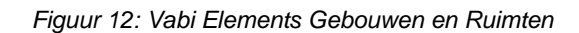

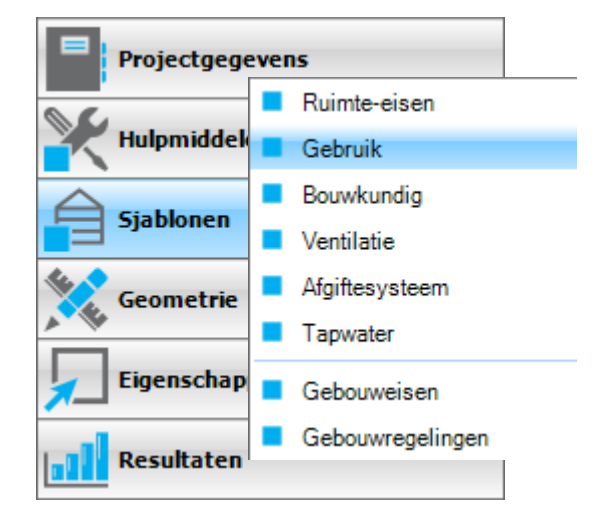

<span id="page-11-0"></span>*Figuur 11: Vabi UO Gebouwgegevens*

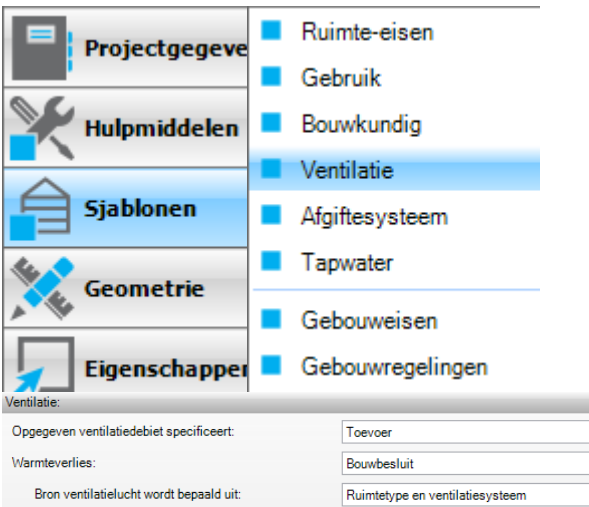

<span id="page-11-2"></span>*Figuur 13: Vabi Elements Gebruik*

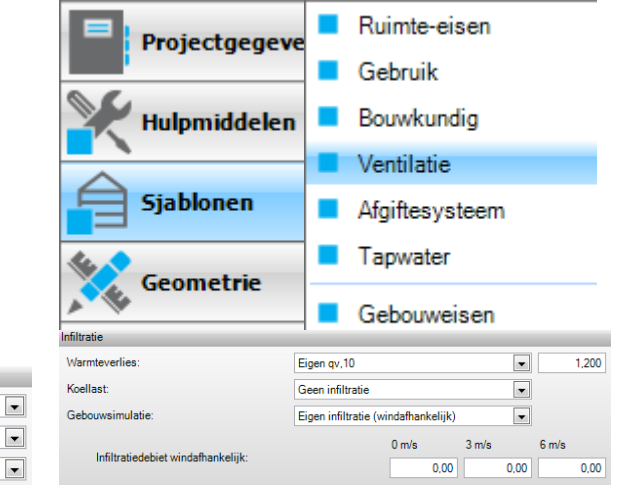

<span id="page-11-3"></span>*Figuur 14: Vabi Elements Ventilatie Figuur 15: Vabi Elements Infiltratie*

<span id="page-11-4"></span>

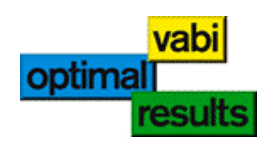

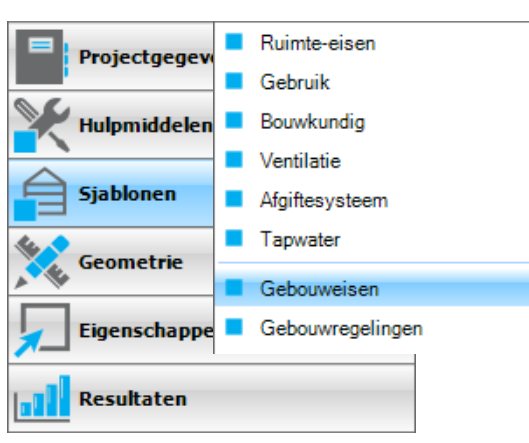

<span id="page-12-1"></span>

| Type:             | Wijzig in:                         |
|-------------------|------------------------------------|
| Constructie       | Volgens geometrie                  |
| Keerzijde         |                                    |
|                   | Buitenlucht                        |
|                   | Identieke ruimte                   |
|                   | Ander gebouw                       |
|                   | Onverwarmde ruimte                 |
|                   | Sterk geventileerde ruimte         |
|                   | Kruipruimte                        |
|                   | Grond                              |
|                   | Water                              |
| G                 | Eigen waarde<br><b>ALTERNATIVE</b> |
|                   |                                    |
|                   | Ruimten                            |
| Eigenschappen     |                                    |
|                   | Bouwdelen                          |
| <b>Resultaten</b> |                                    |
|                   |                                    |
|                   | Regelvertrek                       |
|                   |                                    |

<span id="page-12-0"></span>*Figuur 16: Vabi Elements Gebouweisen Figuur 17: Vabi Elements Constructie Keerzijde*

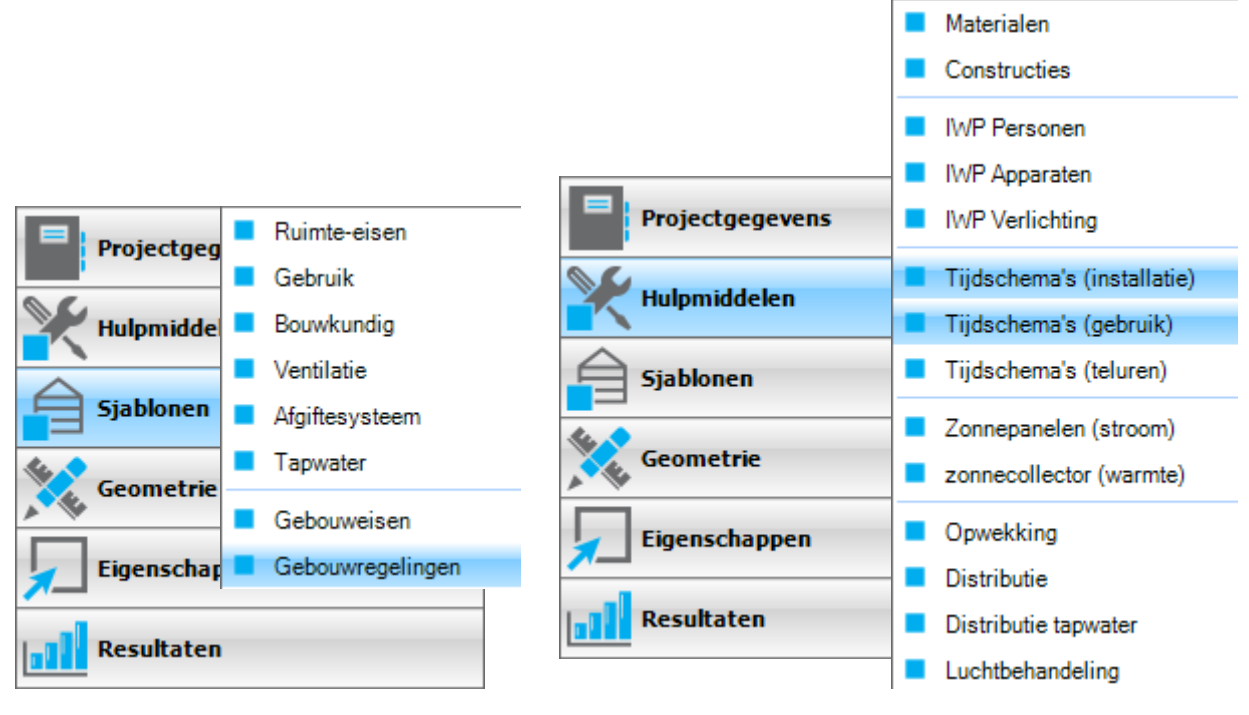

<span id="page-12-2"></span>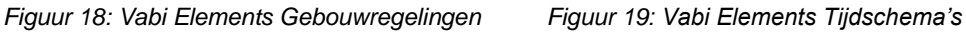

<span id="page-12-3"></span>

<span id="page-12-4"></span>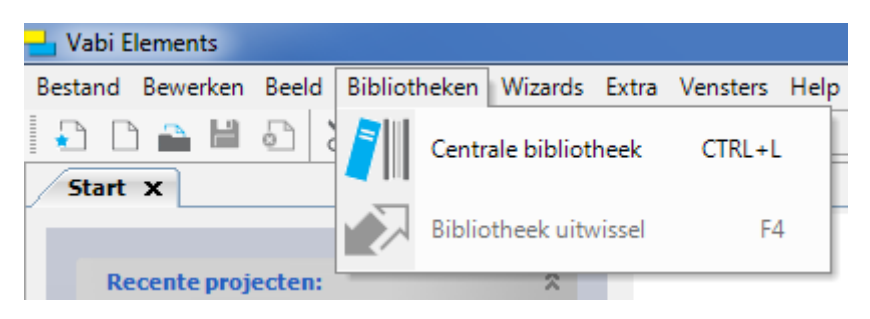

*Figuur 20: Vabi Elements Centrale Bibliotheek*

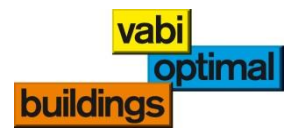

# <span id="page-13-0"></span>**5. Gebouwinvoer**

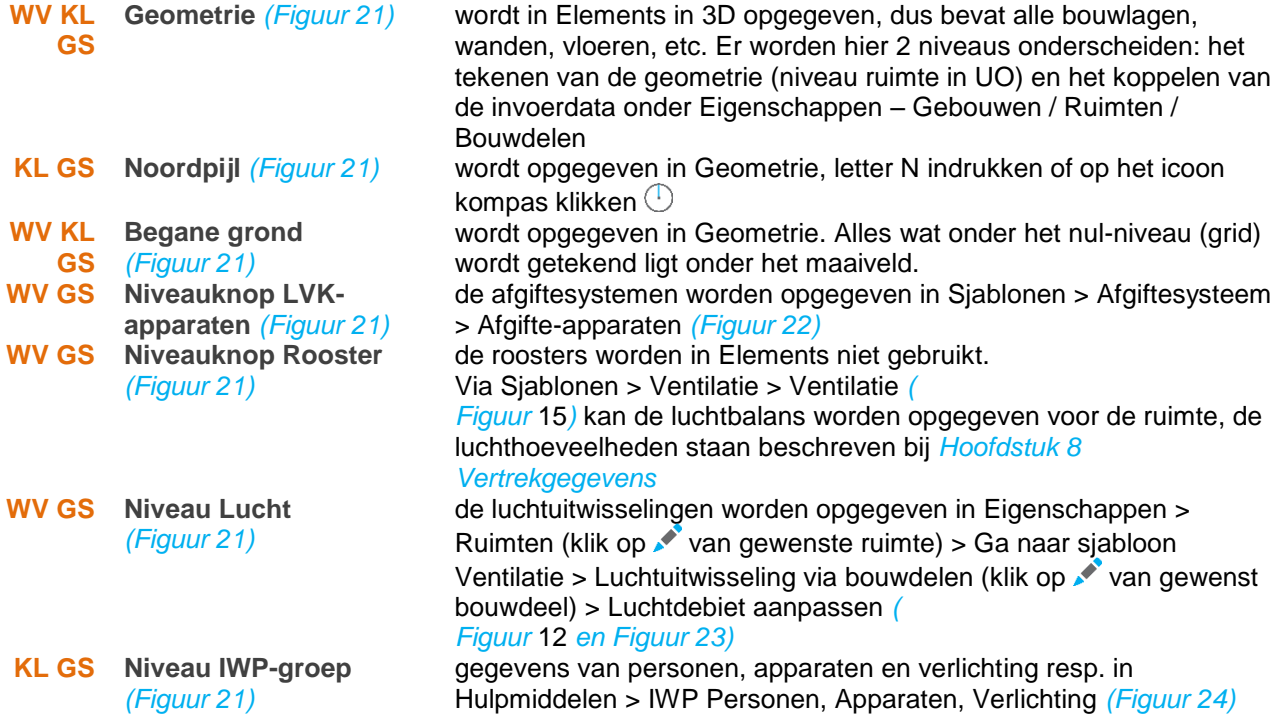

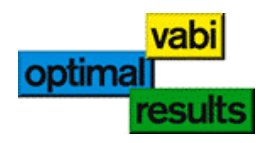

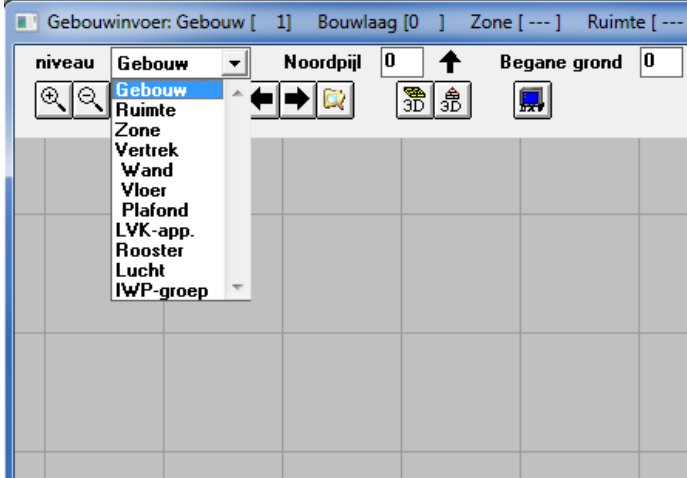

Projectgegevens Ruimte-eisen ٦ **Hulpmiddele** Gebruik Bouwkundig **Sjablonen** Ventilatie Afgiftesysteem Geometrie Tapwater Eigenschapp Gebouweisen Gebouwregelingen Resultaten

Mechanisch

Luchtuitwisseling

Get Natuurlijk

**Bour Totaal** 

Bouwdeel 00006

Bouwdeel 00014

Bouwdeel 00015

Bouwdeel 00026

 $\boldsymbol{\epsilon}$ 

ø Bou

b

فممد

₽

مم Z

₽

Bou

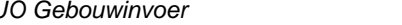

Afvoer

16.00

28,00

44,00

 $m<sup>3</sup>/h$ 

 $m<sup>3</sup>/h$ L.

 $m<sup>3</sup>/h$ 

evoer

 $01/h(m)$ 

Toevoer

44.00

44,00

159,06 m<sup>2</sup> Grond

28,19 m<sup>2</sup> 3 - Hal

÷.

ä,

159,06 m<sup>2</sup> Buitenlucht

28,46 m<sup>2</sup> 2 - Keuken

<span id="page-14-0"></span>*Figuur 21: Vabi UO Gebouwinvoer Figuur 22: Vabi Elements Afgiftesysteem*

<span id="page-14-1"></span> $\overline{a}$ 

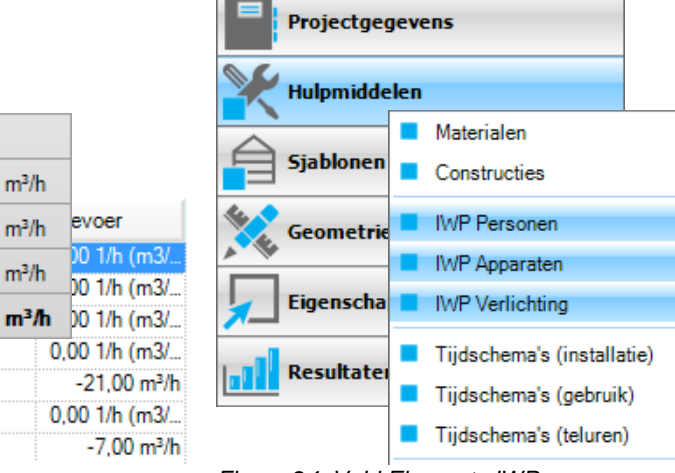

<span id="page-14-2"></span>*Figuur 23: Vabi Elements Luchtuitwisseling Figuur 24: Vabi Elements IWP*

<span id="page-14-3"></span>

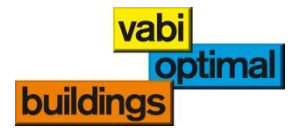

personenklasse

gebouwhoogte

installatie

 $qv;10$ 

## <span id="page-15-0"></span>**6. Gebouwzone**

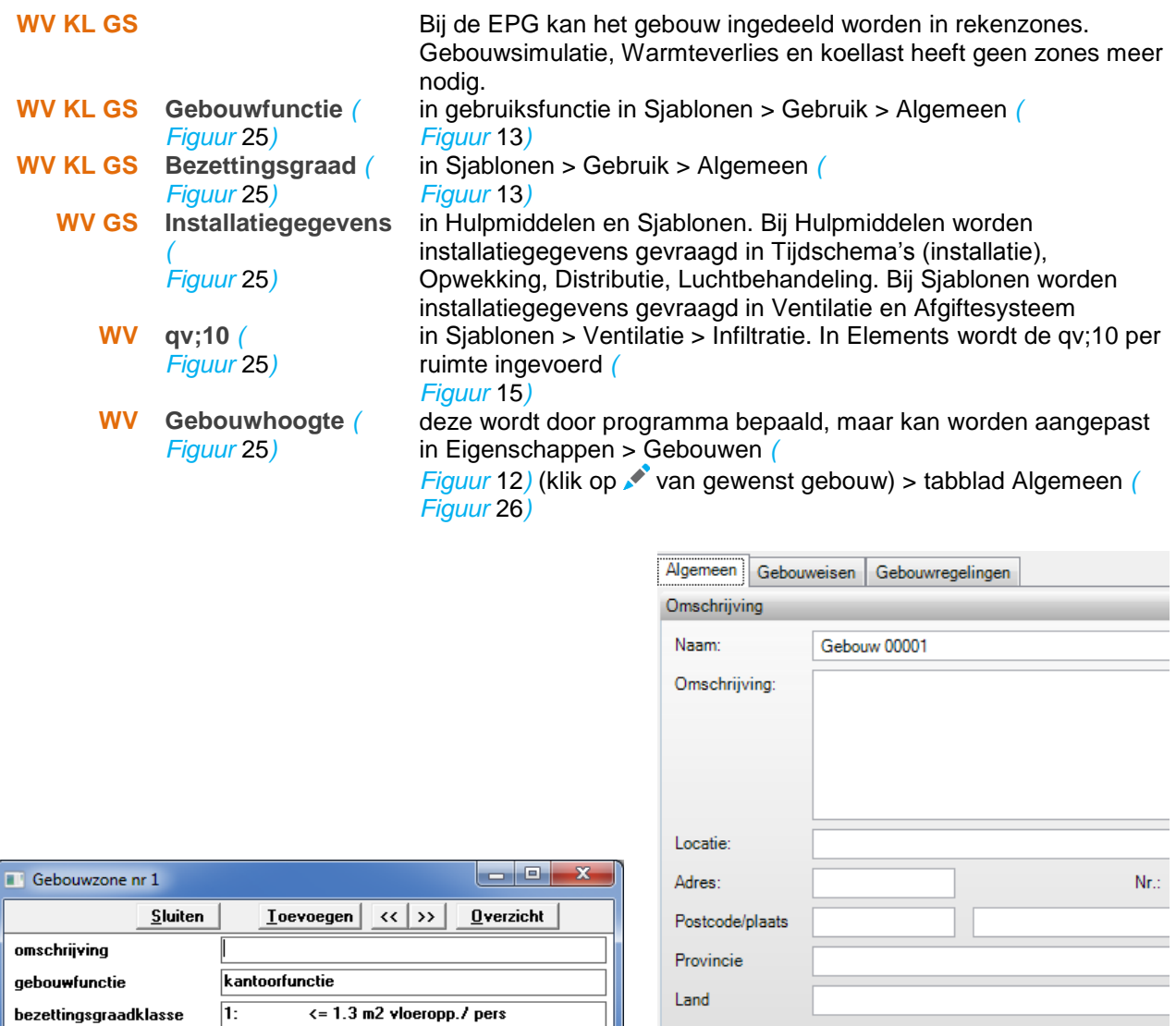

<span id="page-15-1"></span>*Figuur 25: Vabi UO Gebouwzone Figuur 26: Vabi Elements Gebouwhoogte*

Gebouwafmetingen volgens eigen invoer

<span id="page-15-2"></span>Hoogte vloer bovenste verdieping:

Lengte van het gebouw:

Breedte van het gebouw:

Hoogte van het gebouw:

 $\overline{\mathbf{0}}$ 

 $\overline{\mathbf{0}}$ 

 $\overline{0}$ .

 $\sqrt{0}$ 

aantal personen/ (m2 Ag)

m (vloerniveau hoogste verdieping)

 $dm3/s.(m2 Ag)$ 

 $17,43$  $\mathbf{m}$ 

 $20,92$  $\mathsf{m}$ 

 $3,25$  ${\bf m}$ 

 $0,00$  $\mathsf{m}$ 

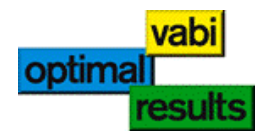

## <span id="page-16-0"></span>**7. Installatie**

**WV Bedrijfswijze** *[\(](#page-18-0) [Figuur](#page-18-0)* 27*)*

- **WV GS Mechanische luchttoevoer** *[\(](#page-18-0) [Figuur](#page-18-0)* 27*)*
- **WV GS Opwarming toevoerventilator** *[\(](#page-18-0) [Figuur](#page-18-0)* 27*)*
	- **WV Uitschakelbaar** *[\(](#page-18-0) [Figuur](#page-18-0)* 27*)*
- **WV GS Mechanische luchtafvoer** *[\(](#page-18-0) [Figuur](#page-18-0)* 27*)*
- **WV GS Opwarming retourventilator** *[\(](#page-18-0) [Figuur](#page-18-0)* 27*)*
- **WV GS WTW aanwezig** *[\(](#page-18-0) [Figuur](#page-18-0)* 27*)*
	- **WV Temperatuur na WTW** *[\(](#page-18-0) [Figuur](#page-18-0)* 27*)*
	- **GS Rendement WTW** *[\(](#page-18-0) [Figuur](#page-18-0)* 27*)*
	- **GS Luchtdebiet van de lbk** *[\(](#page-18-0) [Figuur](#page-18-0)* 27*)*
	- **GS Debietregeling** *[\(](#page-18-0) [Figuur](#page-18-0)* 27*)*
	- **GS Gegevens Warmteopwekker** *[\(](#page-18-0) [Figuur](#page-18-0)* 27*)*
	- **GS Gegevens Koudeopwekker** *[\(](#page-18-0) [Figuur](#page-18-0)* 27*)*
	- **GS Gegevens Koelbatterij** *[\(](#page-18-0) [Figuur](#page-18-0)* 27*)*
	- **GS Geg. Verwarmingsbatterij** *[\(](#page-18-0) [Figuur](#page-18-0)* 27*)*
	- **GS Gegevens Lucht-ontvochtiger** *[\(](#page-18-0)*
		- *[Figuur](#page-18-0)* 27*)*
	- **GS Gegevens Luchtbevochtiger** *[\(](#page-18-0) [Figuur](#page-18-0)* 27*)*
	- **GS Geg. Adiabatische koeling** *[\(](#page-18-0) [Figuur](#page-18-0)* 27*)*
	- **GS Gegevens Mengsectie** *[\(](#page-18-0) [Figuur](#page-18-0)* 27*)*
	- **GS Keuze decentrale koeling** *[\(](#page-18-0) [Figuur](#page-18-0)* 27*)*
	- **GS Keuze decentrale verwarming** *[\(](#page-18-0)*
	- *[Figuur](#page-18-0)* 27*)* **GS Regeling op** *[\(](#page-18-0)*
	- *[Figuur](#page-18-0)* 27*)* **GS Bedrijfswijze** *[\(](#page-18-0)*
	- *[Figuur](#page-18-0)* 27*)*

in Hulpmiddelen > Distributie > Wijze van regelen *[\(](#page-18-1) [Figuur](#page-18-1)* 28*)* en in Sjablonen > Ruimte-eisen > Opwarmtoeslag > Bedrijfswijze

in Hulpmiddelen > Luchtbehandeling > Toevoer *[\(](#page-18-2)*

*[Figuur](#page-18-2)* 29*)* in Hulpmiddelen > Luchtbehandeling > Toevoer *[\(](#page-18-2)*

## *[Figuur](#page-18-2)* 29*)*

Is vervallen. De keuze valt onder keuze "Ventilatie in nachtstand tijdens opwarmen gebouw" onder Hulpmiddelen > Luchtbehandeling > Regeling *[\(](#page-19-0) [Figuur](#page-19-0)* 30*)*

in Hulpmiddelen > Luchtbehandeling > Afvoer *[\(](#page-18-2)*

## *[Figuur](#page-18-2)* 29*)*

in Hulpmiddelen > Luchtbehandeling > Afvoer *[\(](#page-18-2)*

### *[Figuur](#page-18-2)* 29*)*

in Hulpmiddelen > Luchtbehandeling > Warmteterugwinning *[\(](#page-19-1) [Figuur](#page-19-1)* 31*)* in Hulpmiddelen > Luchtbehandeling > Warmteterugwinning *[\(](#page-19-1) [Figuur](#page-19-1)* 31*)* in Hulpmiddelen > Luchtbehandeling > Warmteterugwinning *[\(](#page-19-1) [Figuur](#page-19-1)* 31*)* wordt automatisch bepaald aan de hand van de opgegeven ventilatiehoeveelheden van de ruimten samen in Hulpmiddelen > Luchtbehandeling > Ventilatorgegevens algemeen *[\(](#page-19-2) [Figuur](#page-19-2)* 32*)* in Hulpmiddelen > Opwekking (systeem : warmte) *[\(](#page-19-3) [Figuur](#page-19-3)* 33*)* in Hulpmiddelen > Opwekking (systeem : koude) *[\(](#page-19-3) [Figuur](#page-19-3)* 33*)* in Hulpmiddelen > Luchtbehandeling > Koelbatterij *[\(](#page-19-4) [Figuur](#page-19-4)* 34*)* in Hulpmiddelen > Luchtbehandeling > Verwarmingsbatterij *[\(](#page-19-4) [Figuur](#page-19-4)* 34*)* in Hulpmiddelen > Luchtbehandeling > Ontvochtiging *[\(](#page-19-4) [Figuur](#page-19-4)* 34*)* in Hulpmiddelen > Luchtbehandeling > Bevochtiging *[\(](#page-19-4) [Figuur](#page-19-4)* 34*)* Deze functionaliteit staat op de lijst om toegevoegd te worden in een volgende versie in Hulpmiddelen > Luchtbehandeling > Recirculatie *[\(](#page-19-4) [Figuur](#page-19-4)* 34*)* in Sjablonen > Afgiftesysteem > Afgifteapparaten > Type *[\(Figuur 22\)](#page-14-1)* in Sjablonen > Afgiftesysteem > Afgifteapparaten > Type *[\(Figuur 22\)](#page-14-1)*

luchttemperatuur/comforttemperatuur in Sjablonen > Afgiftesysteem > Regeling *[\(Figuur 22\)](#page-14-1)* in Hulpmiddelen > Tijdschema's (installatie) *[\(](#page-12-3) [Figuur](#page-12-3)* 19*)*

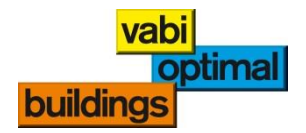

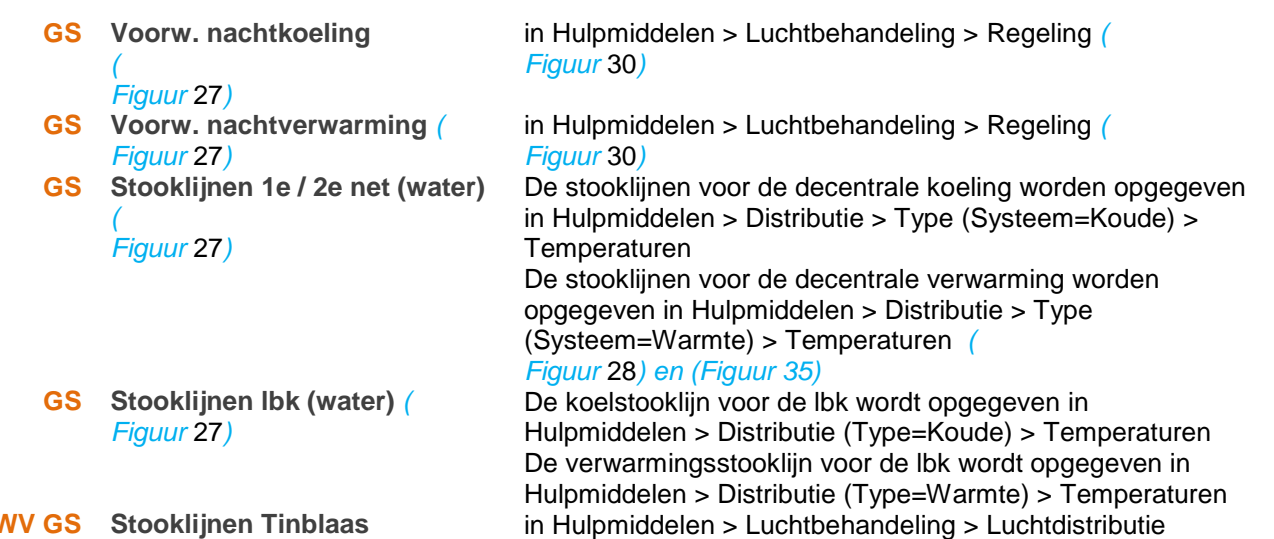

**WV GS Stooklijnen Tinblaas** *[\(](#page-18-0) [Figuur](#page-18-0)* 27*)*

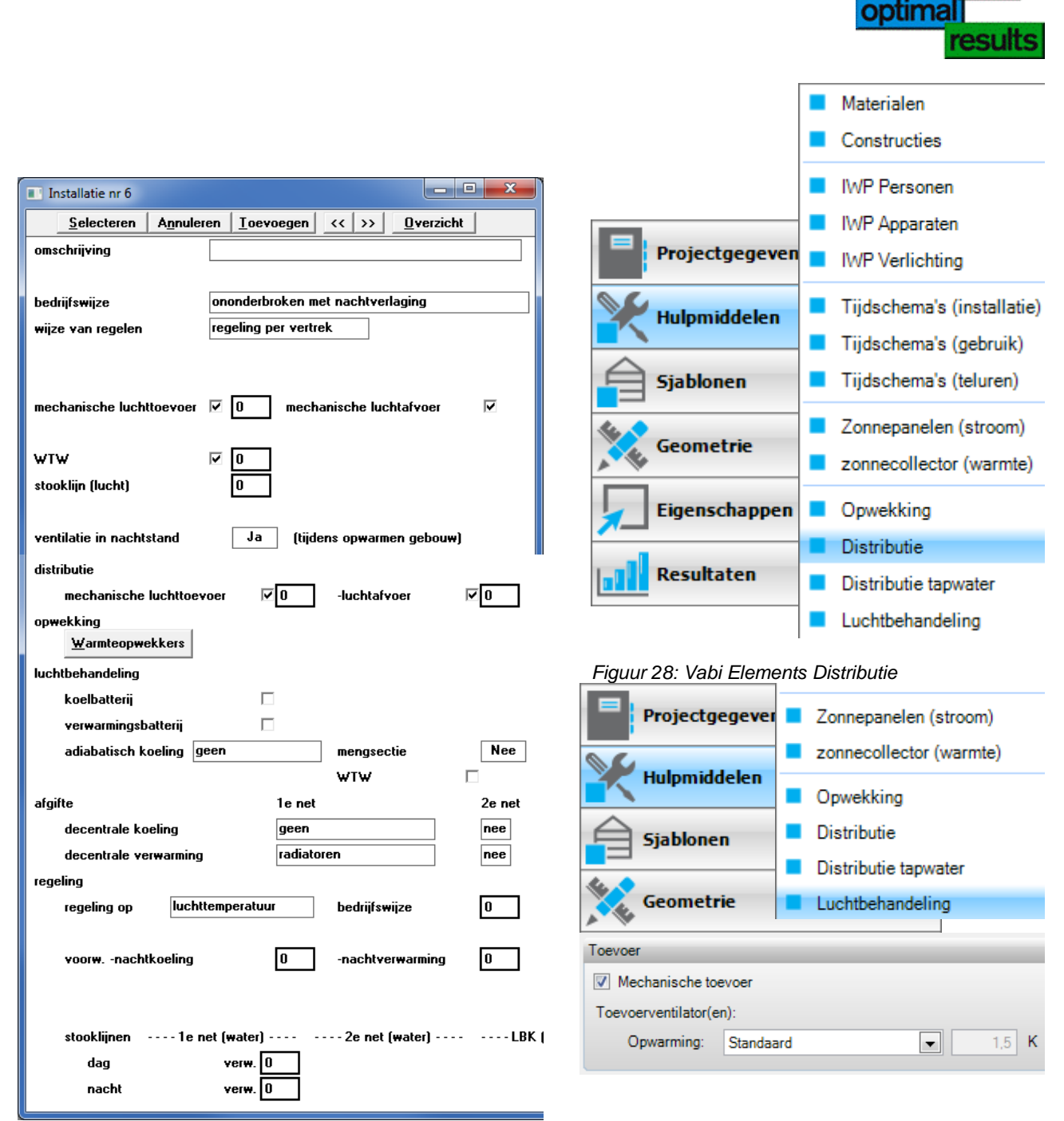

<span id="page-18-0"></span>*Figuur 27: Vabi UO Installatiegegevens*

<span id="page-18-2"></span><span id="page-18-1"></span>*Figuur 29: Vabi Elements Mechanische toe- en afvoer*

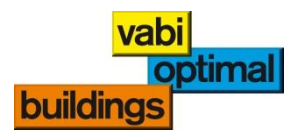

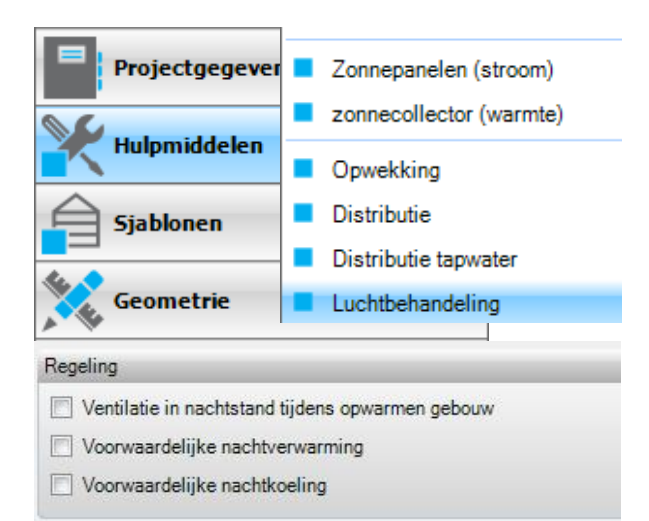

<span id="page-19-0"></span>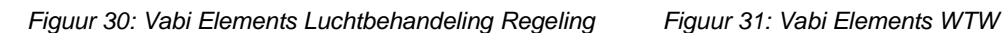

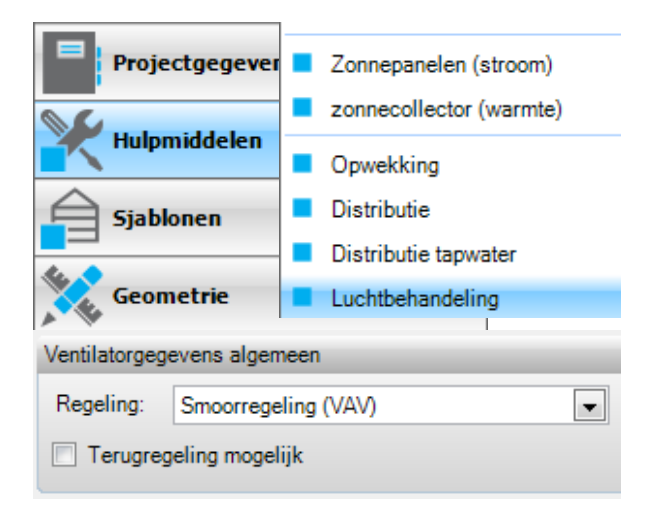

<span id="page-19-2"></span>*Figuur 32: Vabi Elements Ventilatorgegevens Figuur 33: Vabi Elements Opwekker*

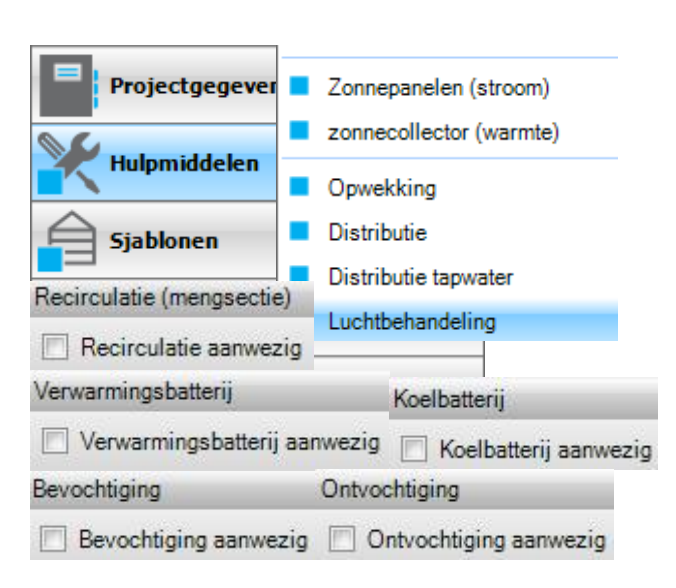

<span id="page-19-4"></span>*Figuur 34: Vabi Elements Batterijen en Vocht Figuur 35: Vabi Elements Stooklijn*

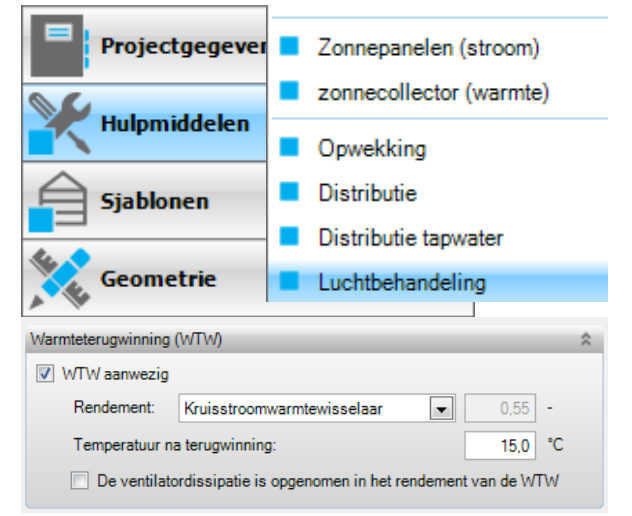

<span id="page-19-1"></span>

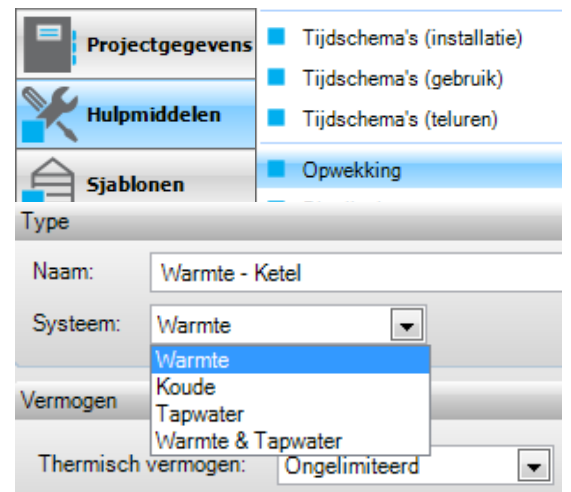

<span id="page-19-3"></span>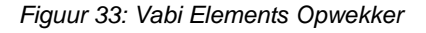

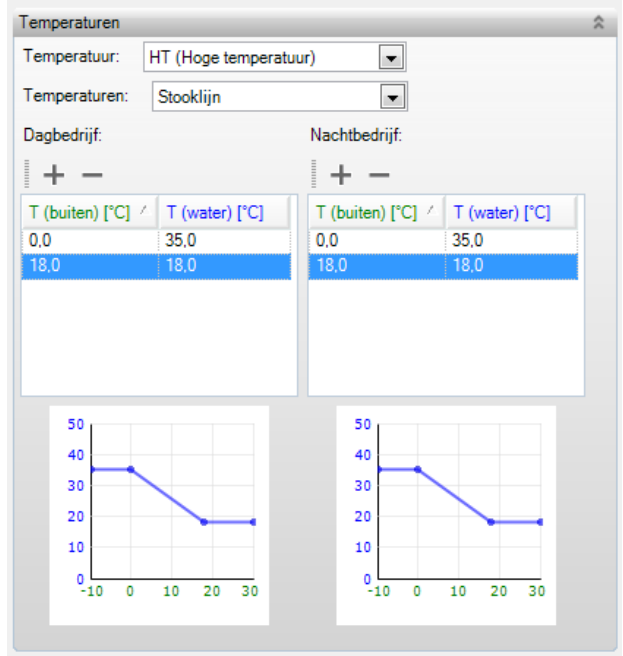

<span id="page-19-5"></span>

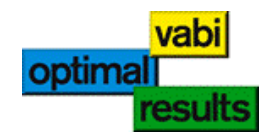

<span id="page-20-0"></span>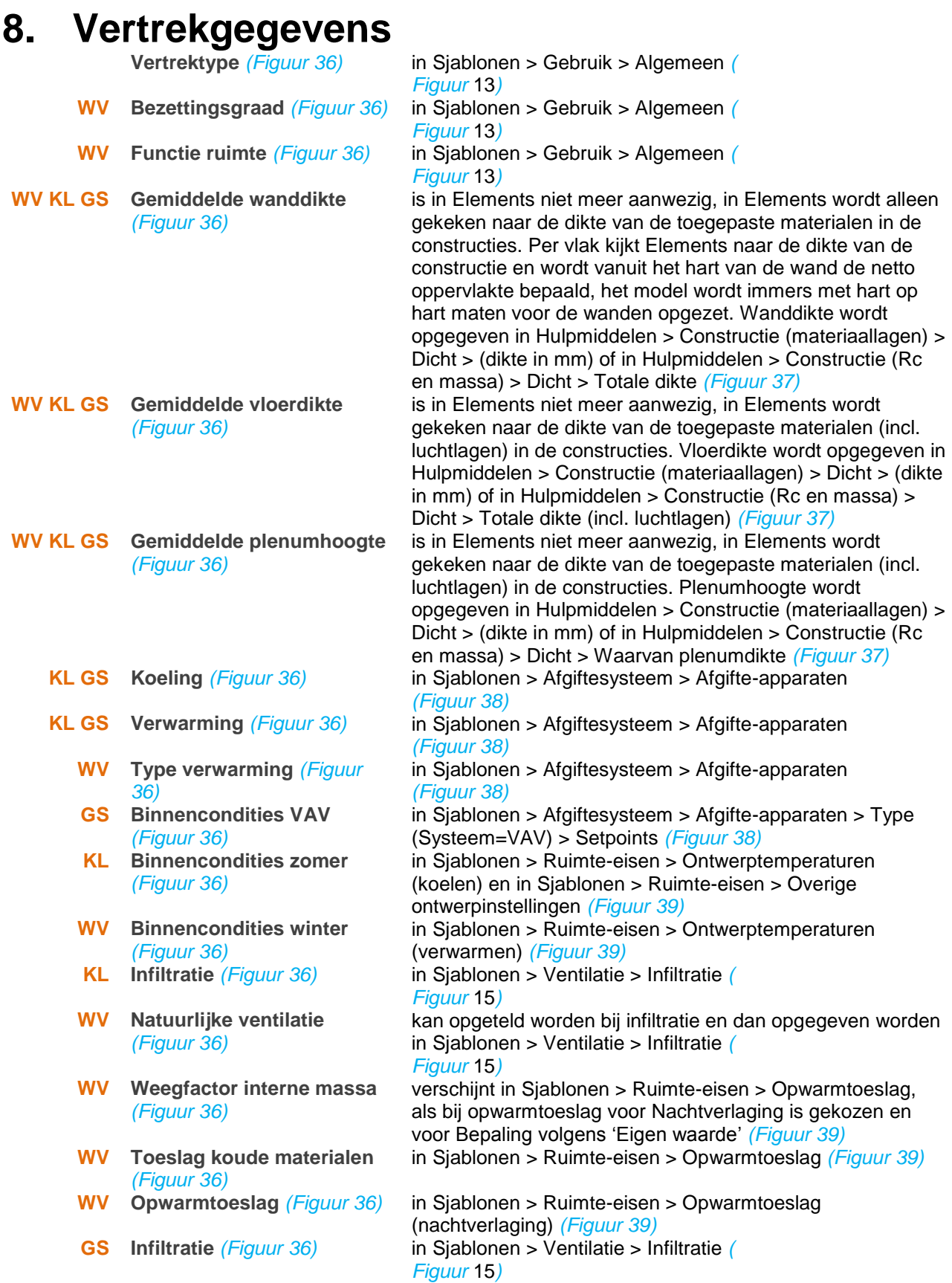

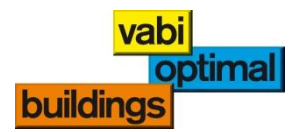

- **GS Te openen ramen** *[\(Figuur](#page-22-2)  [36\)](#page-22-2)*
- **WV Ventilatiesysteem** *[\(Figuur](#page-22-2)  [36\)](#page-22-2)*
- 
- **WV Mech. ventilatie (toevoer)** *[\(Figuur 36\)](#page-22-2)* **Luchtuitwisseling (toevoer) met buitenlucht / temperatuur** *[\(Figuur 36\)](#page-22-2)*

**WV Reductie circulatievoud** *[\(Figuur 36\)](#page-22-2)*

in Sjablonen > Ventilatie > Ventilatie. In Elements worden te openen ramen altijd windafhankelijk opgegeven. Als bij 0, 3, 6 m/s hetzelfde getal wordt opgegeven is de windsnelheid niet van belang *[\(](#page-11-3)*

## *[Figuur](#page-11-3)* 14*)*

in Hulpmiddelen > Luchtbehandeling > Toevoer en Afvoer (aanwezig ja/nee) *[\(](#page-18-2)*

### *[Figuur](#page-18-2)* 29*)*

**WV Infiltratie** *[\(Figuur 36\)](#page-22-2)* Moet bij ISSO57 worden opgegeven i.p.v. de qv;10. Deze infiltratie wordt opgegeven in Sjablonen > Ventilatie > Infiltratie *[\(](#page-11-4)*

## *[Figuur](#page-11-4)* 15*)*

in Sjablonen > Ventilatie > Ventilatie *[\(](#page-11-3) [Figuur](#page-11-3)* 14*)*

Per vertrek wordt, aan de hand van het gekozen ventilatiesysteem, automatisch bepaald waar de lucht vandaan komt. Mocht u hiervan af willen wijken, dan kunt u via het scherm "luchtuitwisseling" de onbalans opgeven. Vabi Elements controleert de invoer en zal een ventilatiebalans maken. *[\(](#page-11-1)*

### *[Figuur](#page-11-1)* 12 *en [Figuur 23\)](#page-14-2)*

De keuze hoe de ventilatiebalans bepaald wordt, kan opgegeven worden in Sjablonen > Ventilatie > Bron ventilatielucht wordt bepaald uit. Als u de keuze op "ruimteeigenschappen" zet, dan kunnen afwijkende luchthoeveelheden worden opgegeven via Eigenschappen > Ruimten (klik op  $\bullet$  van gewenste ruimte) > (klik op tab Ventilatie) > Luchtuitwisseling. De toevoer/afvoer kan per bouwdeel (wand, vloer, deur etc.) opgegeven worden. Een positief getal is toevoer, een negatief getal is afvoer. in Sjablonen > Ventilatie > Circulatievoud *[\(](#page-11-3) [Figuur](#page-11-3)* 14*)*

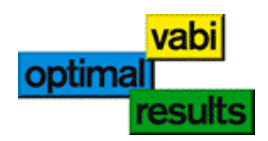

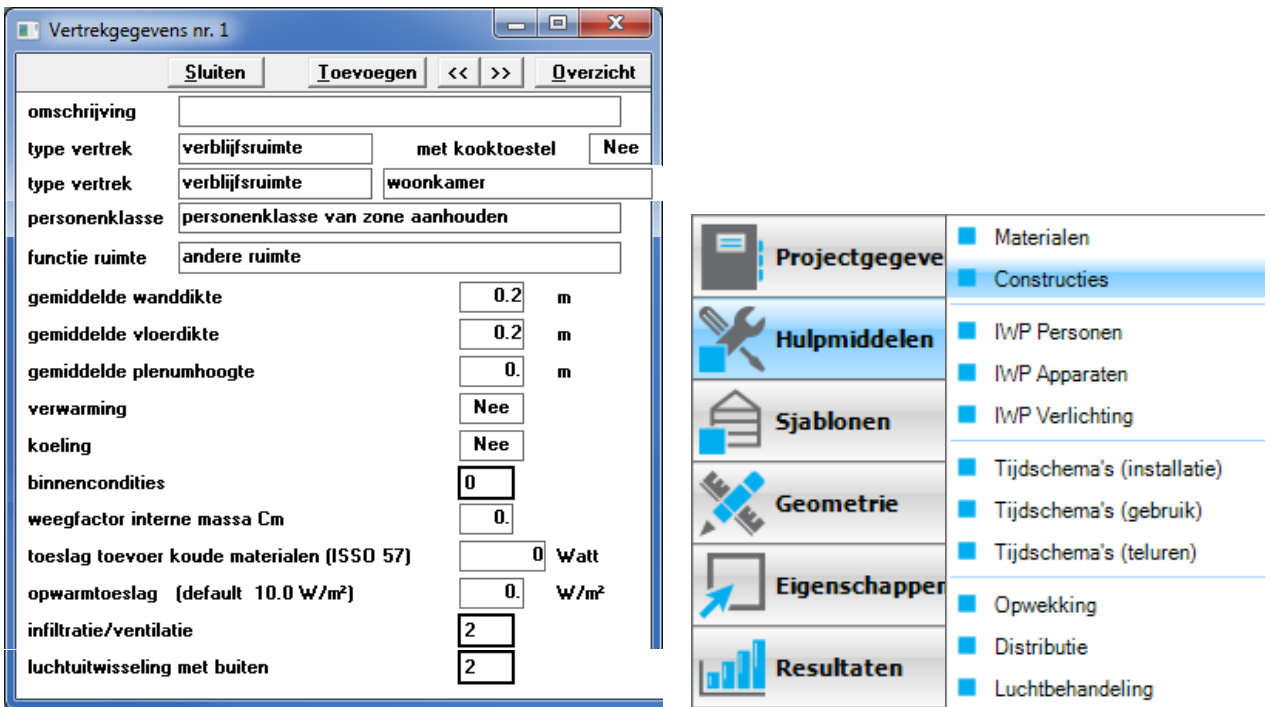

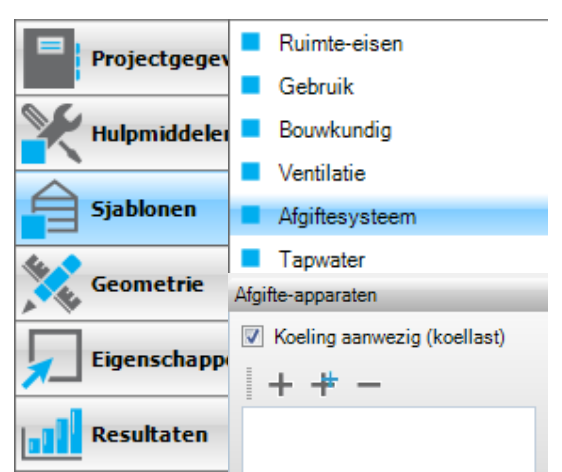

*Figuur 38: Vabi Elements Afgifte-apparaten Figuur 39: Vabi Elements Ruimte-eisen*

# <span id="page-22-4"></span><span id="page-22-0"></span>**9. Wandcriteria**

**Wandcriteria** / *[Figuur](#page-24-0)* 40*)*

## <span id="page-22-1"></span>**9.1. Hoofdwanden**

**WV KL GS Constructie** *[\(](#page-24-0) [Figuur](#page-24-0)* 40*)*

**WV KL GS Omgeving** *[\(](#page-24-0) [Figuur](#page-24-0)* 40*)*

> **WV Kier/naad/aansluiting** *[\(](#page-24-0) [Figuur](#page-24-0)* 40*)*

<span id="page-22-2"></span>*Figuur 36: Vabi UO Vertrekgegevens Figuur 37: Vabi Elements Constructies*

<span id="page-22-3"></span>

| Projectgegeve       | Ruimte-eisen     |
|---------------------|------------------|
|                     | Gebruik          |
| <b>Hulpmiddelen</b> | Bouwkundig       |
|                     | Ventilatie       |
| <b>Sjablonen</b>    | Afgiftesysteem   |
| Geometrie           | Tapwater         |
|                     | Gebouweisen      |
| Eigenschappe        | Gebouwregelingen |
| <b>Resultaten</b>   |                  |

<span id="page-22-5"></span>

in Sjablonen > Bouwkundig *[\(](#page-24-1) [Figuur](#page-24-1)* 41*)*

in Eigenschappen > Bouwdelen (bouwdelen) > Constructie

*[\(](#page-24-2) [Figuur](#page-24-2)* 42*)* in Eigenschappen > Bouwdelen (bouwdelen) > Keerzijde *[\(](#page-24-2)*

*[Figuur](#page-24-2)* 42*)* Kieren en naden worden in Vabi Elements altijd forfaitair meegenomen. *[\(](#page-24-2) [Figuur](#page-24-2)* 42*)*

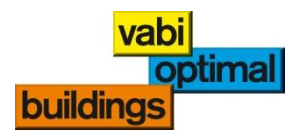

## <span id="page-23-0"></span>**9.2. Wandconstructies**

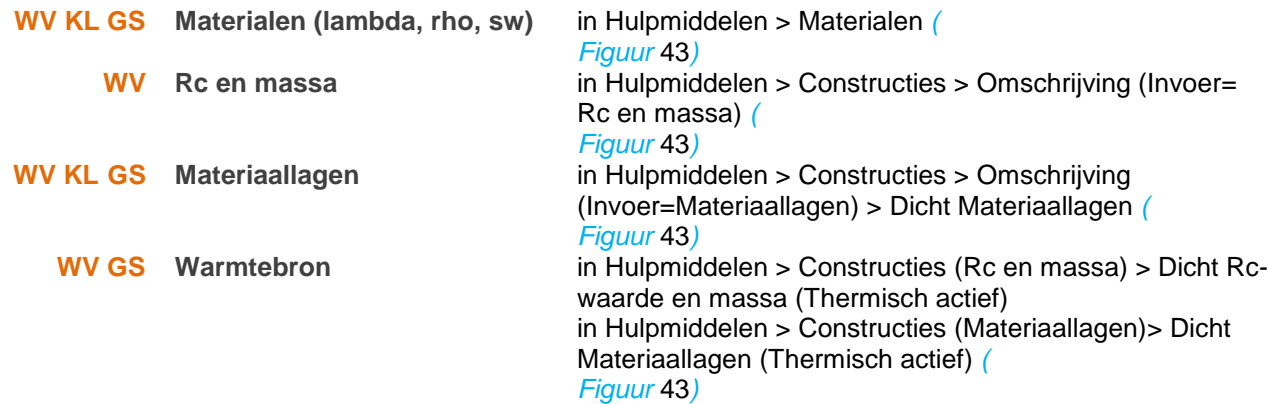

## <span id="page-23-1"></span>**9.3. Deelwanden**

<span id="page-23-2"></span>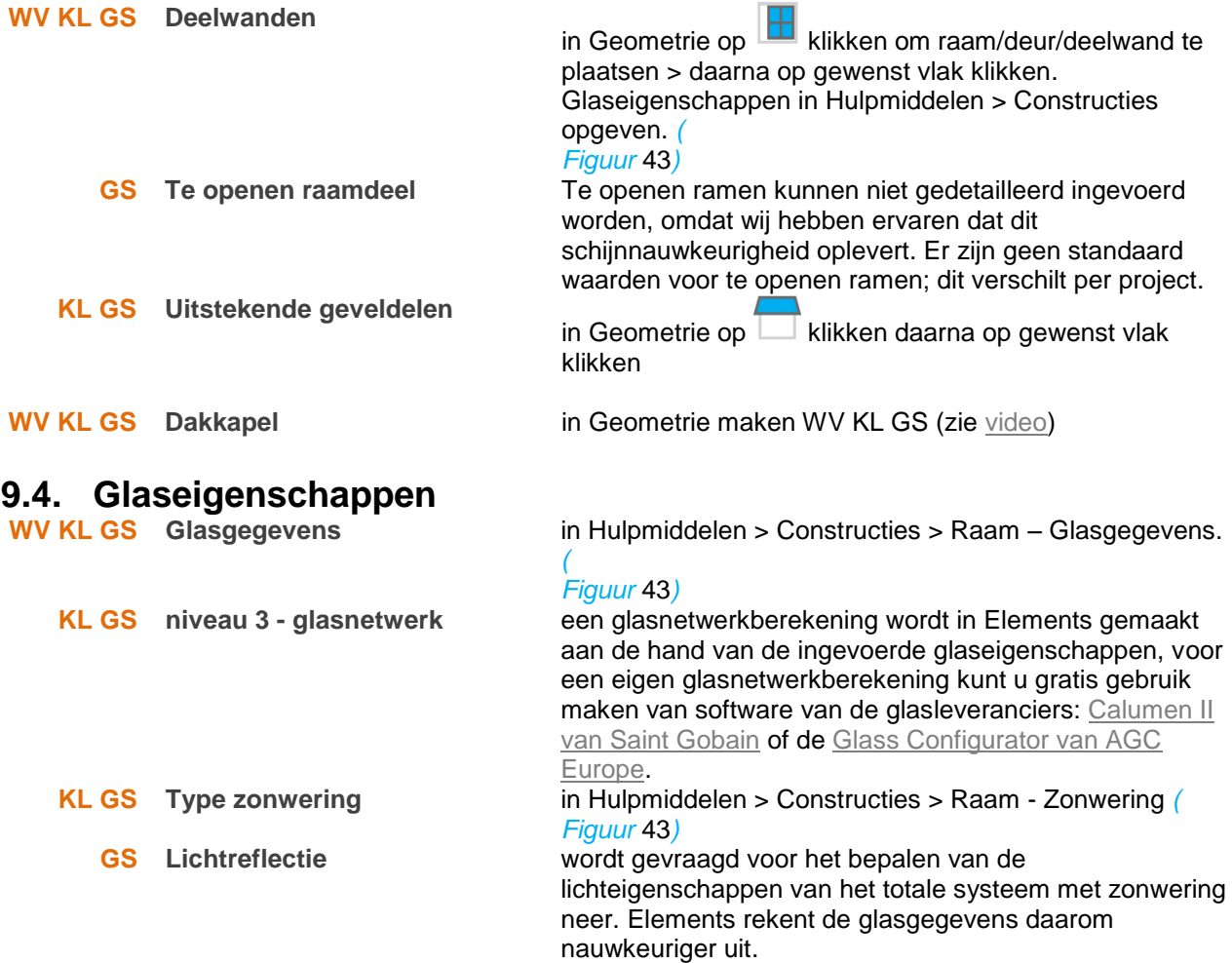

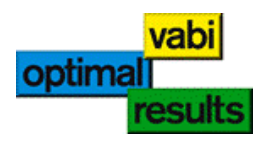

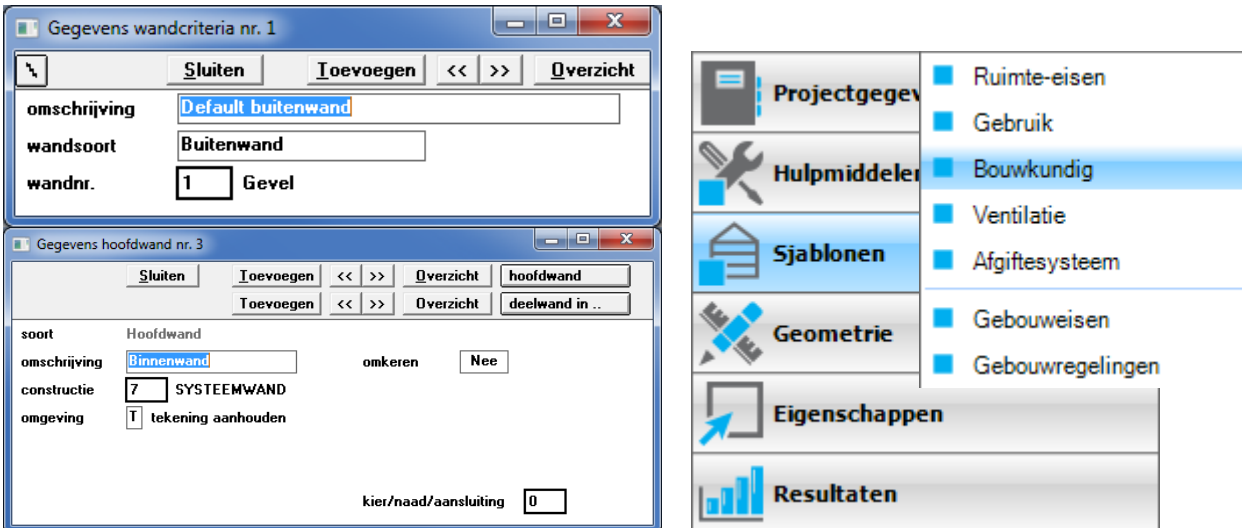

<span id="page-24-0"></span>*Figuur 40: Vabi UO Wandcriteria Figuur 41: Vabi Elements Bouwkundig*

<span id="page-24-1"></span>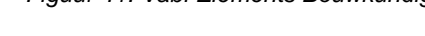

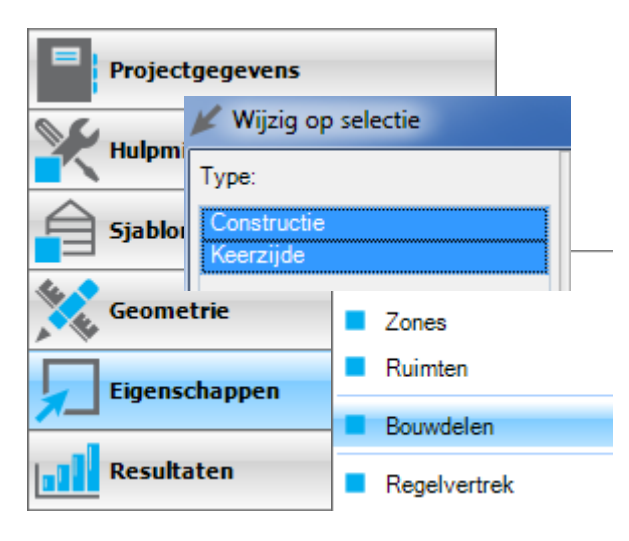

<span id="page-24-3"></span>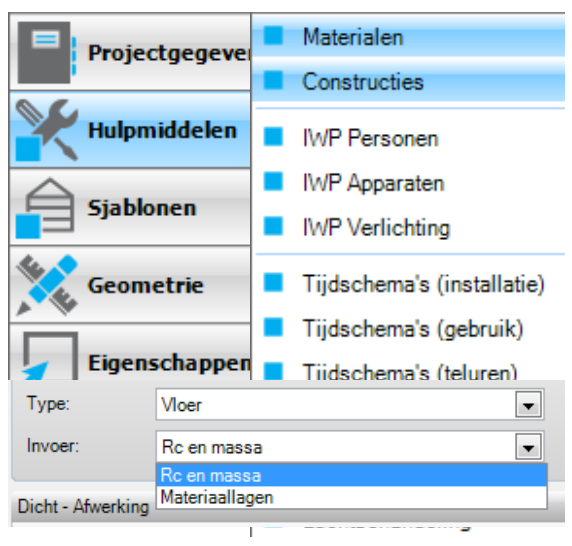

<span id="page-24-2"></span>*Figuur 42: Vabi Elements Wijzig op Selectie Figuur 43: Vabi Elements Materialen en Constructies*

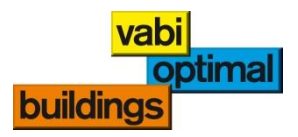

# <span id="page-25-0"></span>**10. LVK-apparaten (lokale koeling / verwarming)**

**GS LVK-apparaten** *[\(](#page-26-0) [Figuur](#page-26-0)* 44*)* **GS Tsetpoints vw/kl** *[\(](#page-26-0) [Figuur](#page-26-0)* 44*)*

in Sjablonen > Afgiftesysteem > Afgifte-apparaten *[\(Figuur 38\)](#page-22-4)*

in Sjablonen > Afgiftesysteem > Setpoints *[\(](#page-26-1) [Figuur](#page-26-1)* 45*)*

## <span id="page-25-1"></span>**10.1. Roosters**

- **WV GS Luchthoeveelheden***[\(](#page-26-0) [Figuur](#page-26-0)* 44*)* **GS Minimum percentage** 
	- **bij VAV***[\(](#page-26-0) [Figuur](#page-26-0)* 44*)*

in Sjablonen > Ventilatie > Ventilatie *[\(](#page-11-3) [Figuur](#page-11-3)* 14*)* in Hulpmiddelen > Luchtbehandeling > Toevoer: mechanische toevoer=ja > Ventilatorgegevens algemeen: VAV-regeling > Deze regeling wordt toegepast op alle roosters. *[\(](#page-26-2) [Figuur](#page-26-2)* 46*)*

## <span id="page-25-2"></span>**10.2. Lucht**

GS Luchtuitwisselinggegevens in Eigenschappen > Ruimten (klik op van gewenste ruimte) > Ventilatiesjabloon > Luchtuitwisseling via bouwdelen (klik op gewenst bouwdeel) > Luchtdebiet aanpassen *[\(](#page-11-1) [Figuur](#page-11-1)* 12 *en [Figuur 23\)](#page-14-2)*

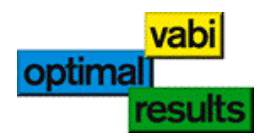

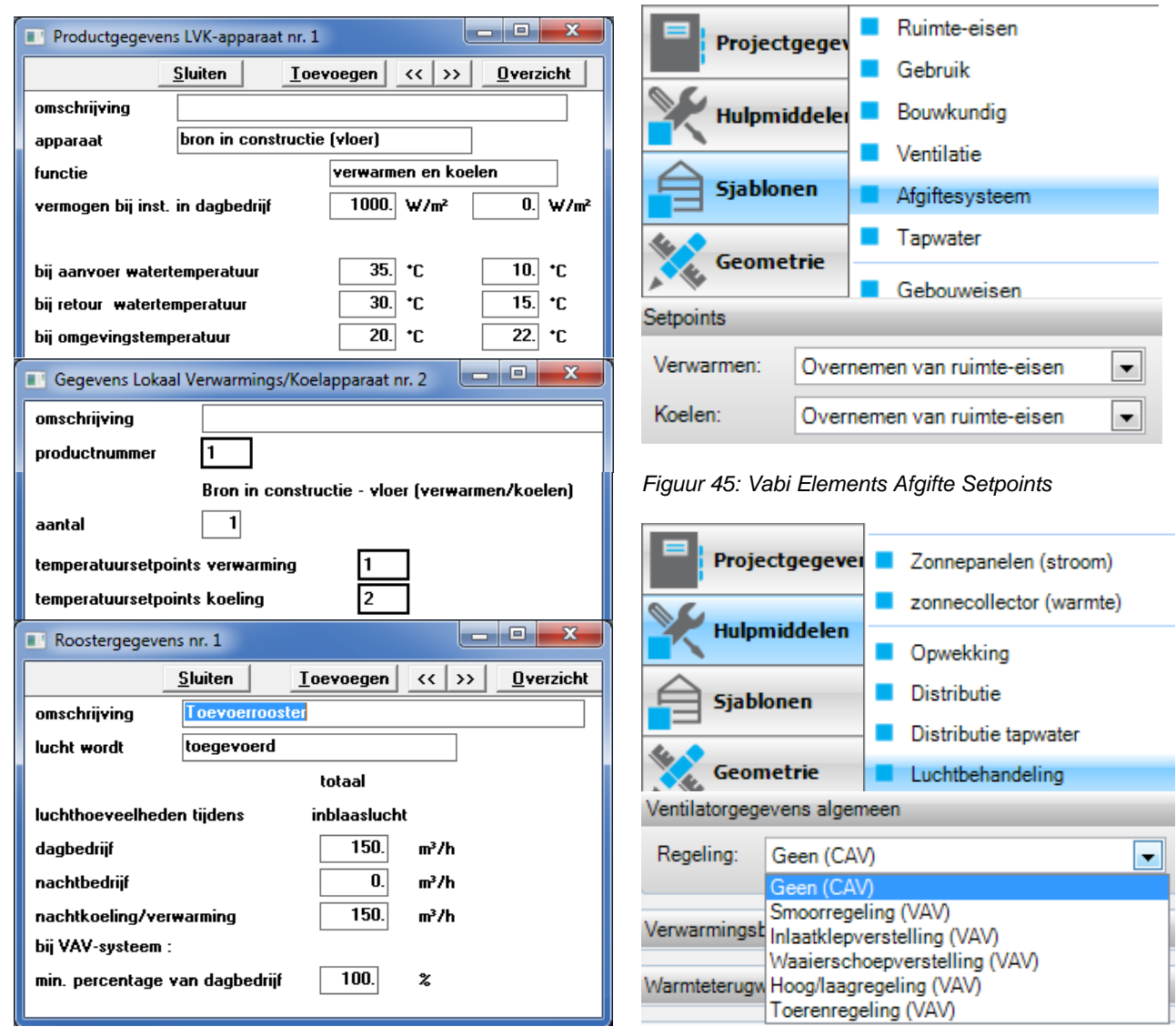

<span id="page-26-0"></span>*Figuur 44: Vabi UO LVK*

<span id="page-26-2"></span><span id="page-26-1"></span>*Figuur 46: Vabi Elements VAV*

٦

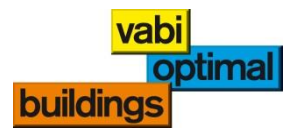

## <span id="page-27-0"></span>**11. IWP-criteria**

**WV KL GS IWP-criteria** *[\(Figuur 47\)](#page-29-0)*

de algemene criteria volgens Vabi UO zijn niet aanwezig in Elements; IWP's worden ingevoerd via Sjablonen > Gebruik > Interne warmteproductie *[\(](#page-11-2) [Figuur](#page-11-2)* 13 *en [Figuur 48\)](#page-29-1)*

**KL GS Personen** *[\(Figuur 47\)](#page-29-0)* in Hulpmiddelen > IWP Personen *[\(Figuur 24](#page-14-3) en [Figuur 49\)](#page-29-2)*

## <span id="page-27-1"></span>**11.1. Groep**

**WV KL GS IWP-groep** in Sjablonen > Gebruik > Interne warmteproductie *[\(](#page-11-2) [Figuur](#page-11-2)* 13 *en [Figuur 48\)](#page-29-1)*

## <span id="page-27-2"></span>**11.2. Personen**

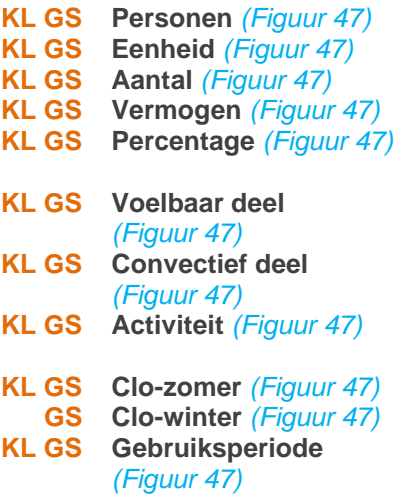

#### **KL GS Eenheid** *[\(Figuur 47\)](#page-29-0)* in Hulpmiddelen > IWP Personen *[\(Figuur 24](#page-14-3) en [Figuur 49\)](#page-29-2)* **KL GS Aantal** *[\(Figuur 47\)](#page-29-0)* in Hulpmiddelen > IWP Personen *[\(Figuur 24](#page-14-3) en [Figuur 49\)](#page-29-2)* **KL GS Vermogen** *[\(Figuur 47\)](#page-29-0)* in Hulpmiddelen > IWP Personen *[\(Figuur 24](#page-14-3) en [Figuur 49\)](#page-29-2)* **KL GS Percentage** *[\(Figuur 47\)](#page-29-0)* in Hulpmiddelen > Tijdschema's (gebruik) *[\(](#page-12-3) [Figuur](#page-12-3)* 19*)* verschijnt in Hulpmiddelen > IWP Personen als bij eenheid is gekozen voor W of W/m² *[\(Figuur 24](#page-14-3) en [Figuur 49\)](#page-29-2)* verschijnt in Hulpmiddelen > IWP Personen als bij eenheid is gekozen voor W of W/m² en bij voelbaar voor 'Eigen waarde' *[\(Figuur 49\)](#page-29-2)* **KL GS Activiteit** *[\(Figuur 47\)](#page-29-0)* dit verschijnt in Hulpmiddelen > IWP Personen als bij eenheid is gekozen voor Personen of Personen/m² of m²/Persoon *[\(Figuur 49\)](#page-29-2)* **KL GS Clo-zomer** *[\(Figuur 47\)](#page-29-0)* in Hulpmiddelen > IWP Personen *[\(Figuur 24](#page-14-3) en [Figuur 49\)](#page-29-2)* **GS Clo-winter** *[\(Figuur 47\)](#page-29-0)* in Hulpmiddelen > IWP Personen *[\(Figuur 24](#page-14-3) en [Figuur 49\)](#page-29-2)* in Hulpmiddelen > Tijdschema's (gebruik) *[\(](#page-12-3) [Figuur](#page-12-3)* 19*)*

# <span id="page-27-3"></span>**11.3. Armaturen**

- 
- 
- 
- 
- 
- -
	- **GS Schakelende verlichting** *[\(Figuur 47\)](#page-29-0)*
	- **GS Percentage verlichting aan** *[\(Figuur 47\)](#page-29-0)*
	-
	-
- 
- 
- 

**KL GS Armaturen** *[\(Figuur 47\)](#page-29-0)* in Hulpmiddelen > IWP Verlichting *[\(Figuur 24](#page-14-3) en [Figuur 50\)](#page-29-3)* **KL GS Eenheid** *[\(Figuur 47\)](#page-29-0)* in Hulpmiddelen > IWP Verlichting *[\(Figuur 24](#page-14-3) en [Figuur 50\)](#page-29-3)* **KL GS Aantal** *[\(Figuur 47\)](#page-29-0)* Het totale vermogen (aantal armaturen x vermogen per armatuur) of het vermogen per vierkante meter kan in Vabi Elements ingevuld worden. *[\(Figuur 24](#page-14-3) en [Figuur 50\)](#page-29-3)* **KL GS Vermogen** *[\(Figuur 47\)](#page-29-0)* in Hulpmiddelen > IWP Verlichting *[\(Figuur 24](#page-14-3) en [Figuur 50\)](#page-29-3)* **GS Positie armatuur** *[\(Figuur 47\)](#page-29-0)* In Hulpmiddelen > IWP Verlichting *[\(Figuur 24](#page-14-3) en [Figuur 50\)](#page-29-3)* **KL GS Afzuiging** *[\(Figuur 47\)](#page-29-0)* in Hulpmiddelen > IWP Verlichting, het is in Elements niet mogelijk een eigen debiet op te geven *[\(Figuur 24](#page-14-3) en [Figuur 50\)](#page-29-3)* **KL GS Convectief deel** *[\(Figuur 47\)](#page-29-0)* wordt in Elements bepaald door het Type afzuiging en de Hoeveelheid in te vullen in Hulpmiddelen > IWP Verlichting *[\(Figuur 24](#page-14-3) en [Figuur 50\)](#page-29-3)*

**KL Plafond verlicht** *[\(Figuur 47\)](#page-29-0)* in Hulpmiddelen > IWP Verlichting *[\(Figuur 24](#page-14-3) en [Figuur 50\)](#page-29-3)* in Hulpmiddelen > IWP Verlichting *[\(Figuur 24](#page-14-3) en [Figuur 50\)](#page-29-3)*

kan in Elements opgelost worden door twee verlichtingsgroepen op te geven (een schakelend, een niet schakelend) **GS Inschakelen bij** *[\(Figuur 47\)](#page-29-0)* verschijnt als bij de Daglichtregeling wordt gekozen voor Daglichtregeling, Veegpuls of Gevel / ruimte regeling in Hulpmiddelen > IWP Verlichting *[\(Figuur 24](#page-14-3) en [Figuur 50\)](#page-29-3)* **GS Uitschakelen bij** *[\(Figuur 47\)](#page-29-0)* verschijnt als bij de Daglichtregeling wordt gekozen voor Daglichtregeling, Veegpuls of Gevel / ruimte regeling in Hulpmiddelen > IWP Verlichting *[\(Figuur 24](#page-14-3) en [Figuur 50\)](#page-29-3)* **KL GS Percentage** *[\(Figuur 47\)](#page-29-0)* in Hulpmiddelen > Tijdschema's (gebruik) *[\(](#page-12-3) [Figuur](#page-12-3)* 19*)* **KL GS Gebruiksperiode** *[\(Figuur 47\)](#page-29-0)* in Hulpmiddelen > Tijdschema's (gebruik) *[\(](#page-12-3) [Figuur](#page-12-3)* 19*)* **KL GS Plenumlaag** *[\(Figuur 47\)](#page-29-0)* wordt opgegeven in Hulpmiddelen > Constructies > Dicht

Materiaallagen (Deel van Plenum) *[\(Figuur 52\)](#page-29-4)*

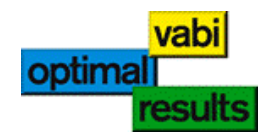

# <span id="page-28-0"></span>**11.4. Apparatuur**

- 
- 
- 
- 
- **Apparatuur** *[\(Figuur 47\)](#page-29-0)* in Hulpmiddelen > IWP Apparaten *[\(Figuur 24](#page-14-3) en [Figuur 51\)](#page-29-5)*<br> **Eenheid** *(Figuur 47)* in Hulpmiddelen > IWP Apparaten *(Figuur 24 en Figuur 51)* **KL GS Eenheid** *[\(Figuur 47\)](#page-29-0)* in Hulpmiddelen > IWP Apparaten *[\(Figuur 24](#page-14-3) en [Figuur 51\)](#page-29-5)* Het totale vermogen (aantal apparaten x vermogen per apparaat) of het vermogen per vierkante meter kan in Vabi Elements ingevuld worden. *[\(Figuur 24](#page-14-3) en [Figuur 51\)](#page-29-5)* **KL GS Vermogen** *[\(Figuur 47\)](#page-29-0)* in Hulpmiddelen > IWP Apparaten *[\(Figuur 24](#page-14-3) en [Figuur 51\)](#page-29-5)* **KRET 65 Voelbaar** *[\(Figuur 47\)](#page-29-0)* in Hulpmiddelen > IWP Apparaten *[\(Figuur 24](#page-14-3) en [Figuur 51\)](#page-29-5)*<br> **KRET Convectief deel** *(Figuur 47)* in Hulpmiddelen > IWP Apparaten *(Figuur 24 en Figuur 51)*
- 
- **GS** Convectief deel *[\(Figuur 47\)](#page-29-0)* in Hulpmiddelen > IWP Apparaten *[\(Figuur 24](#page-14-3) en [Figuur 51\)](#page-29-5)*<br>**KL GS** Percentage *(Figuur 47)* in Hulpmiddelen > Tijdschema's (gebruik) *(*
- 
- 

*[Figuur](#page-12-3)* 19*)* **KL GS Gebruiksperiode** *[\(Figuur 47\)](#page-29-0)* in Hulpmiddelen > Tijdschema's (gebruik) *[\(](#page-12-3) [Figuur](#page-12-3)* 19*)*

**KL GS Percentage** *[\(Figuur 47\)](#page-29-0)* in Hulpmiddelen > Tijdschema's (gebruik) *[\(](#page-12-3)*

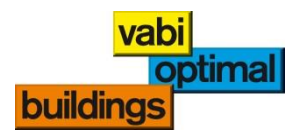

<span id="page-29-5"></span><span id="page-29-4"></span><span id="page-29-3"></span><span id="page-29-2"></span><span id="page-29-1"></span><span id="page-29-0"></span>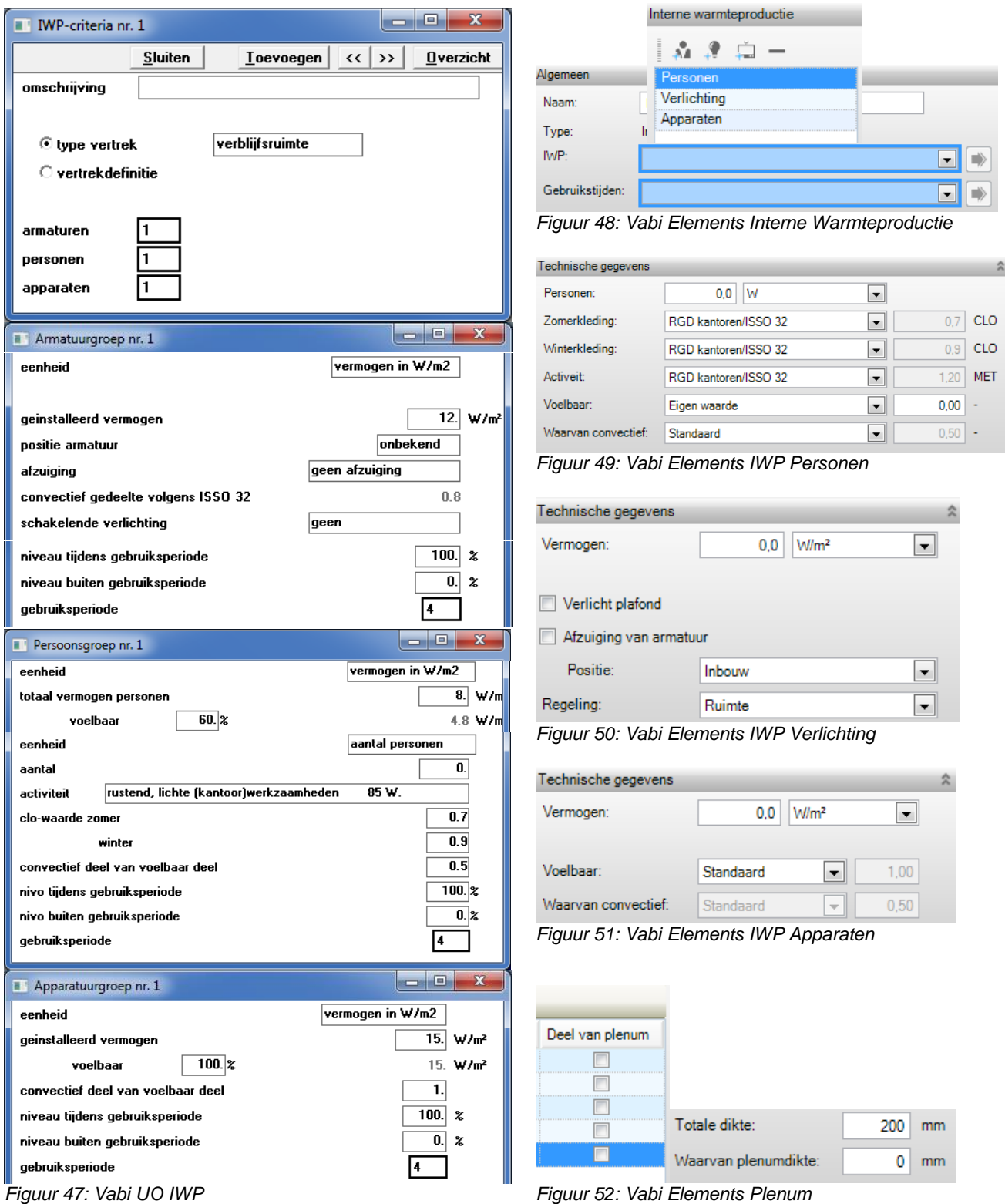

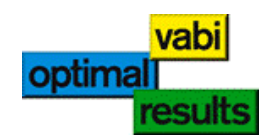

# <span id="page-30-0"></span>12. Lijst van Figuren

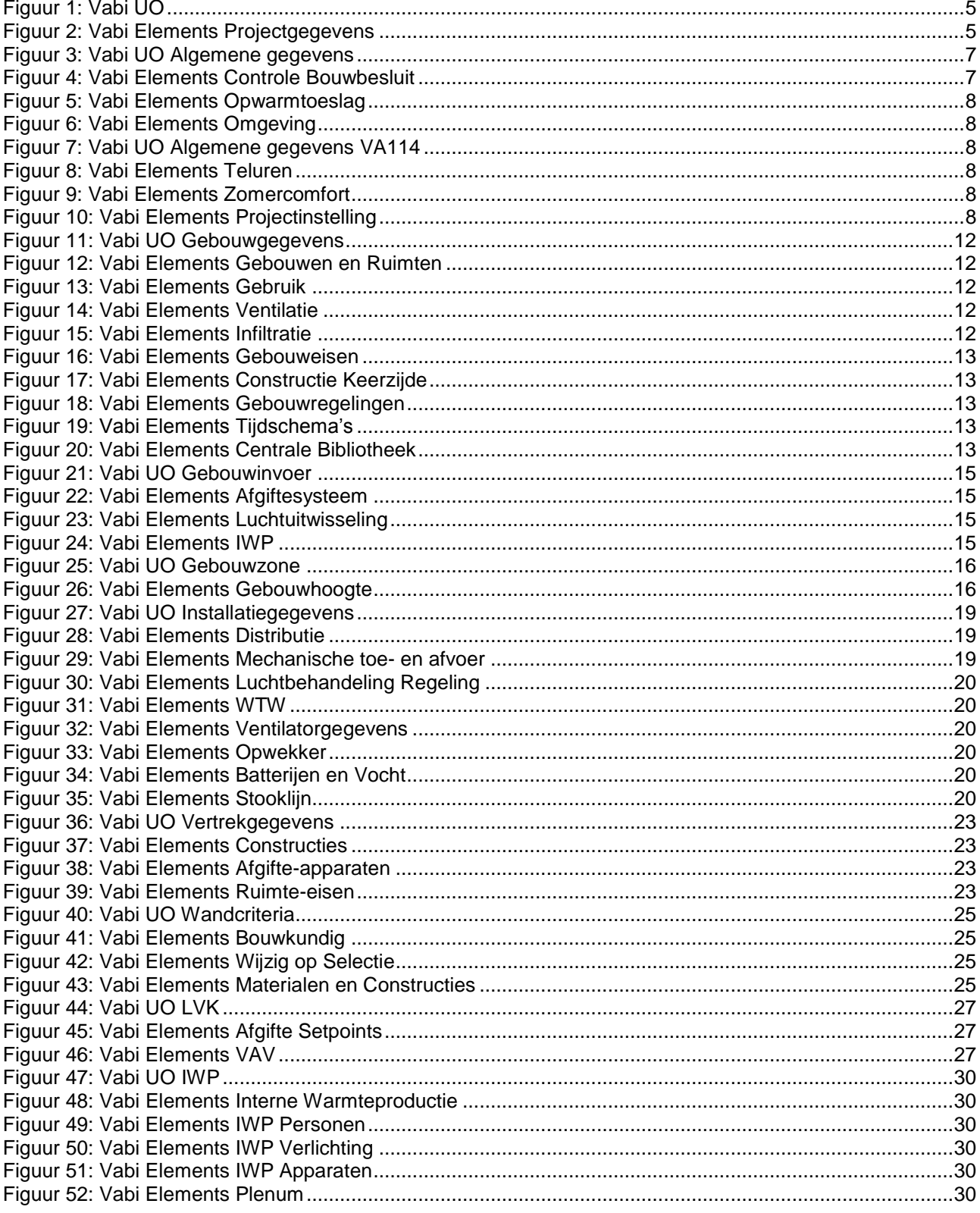